#### МДК.01.01 Организация, принципы построения и функционирования компьютерных сетей **3-курс**

Занятие 14

## **Принципы организации VPN**

VPN (**Virtual Private Network**) – это виртуальная частная сеть, которая используются для обеспечения защищенного подключения к сети.

Технология, позволяющая **объединить** любое количество устройств в частную сеть.

Как правило, через интернет.

Хотя это технология не новая, но за последнее время она приобрела актуальность из-за желания пользователей сохранить целостность данных или приватность в режиме реального времени.

Такой способ соединения называется **VPN туннель**.

Подключится к VPN можно с любого **компьютера**, с любой **операционной системой**, которая поддерживает VPN соединение.

Либо установлен **VPN-Client**, который способен делать проброс портов с использованием TCP/IP в виртуальную сеть.

Предположим, что имеются **головной офис**, который находится в Москве и сотрудник, который по служебным делам находится, например в Самаре.

В процессе работы ему необходим доступ к внутренним ресурсам сети, такие как:

- серверы,
- корпоративный чат,
- различные приложения,
- какие-то другие сервисы,
- которые **недоступны** пользователям данной сети.

Как же быть в такой ситуации?

Можно, конечно, «вынести» серверы в зону **DMZ** и предоставлять доступ по паролю, но это не решает всех задач.

Однако есть другое решение.

Достаточно просто идентифицировать пользователя как «своего» и предоставить ему полный доступ во внутреннюю сеть.

Причем пользователь может иметь IP-адрес из диапазона родной сети, хотя это не является обязательным.

Вроде бы все просто – ввел логин и пароль и работай.

Но проблема заключается в том, что **логин с паролем** могут **перехватить** и преспокойно подключиться к сеансу связи и ко всей корпоративной сети.

Так вот, чтобы этого не произошло весь канал связи **шифруется**.

Удаленные пользователи проходят сложную процедуру **идентификации**, чтобы наверняка знать кто подключается к сети.

Таким образом создается логический **виртуальный канал** или **туннель**, который надежно защищен.

VPN обеспечивает удалённое подключение к частным

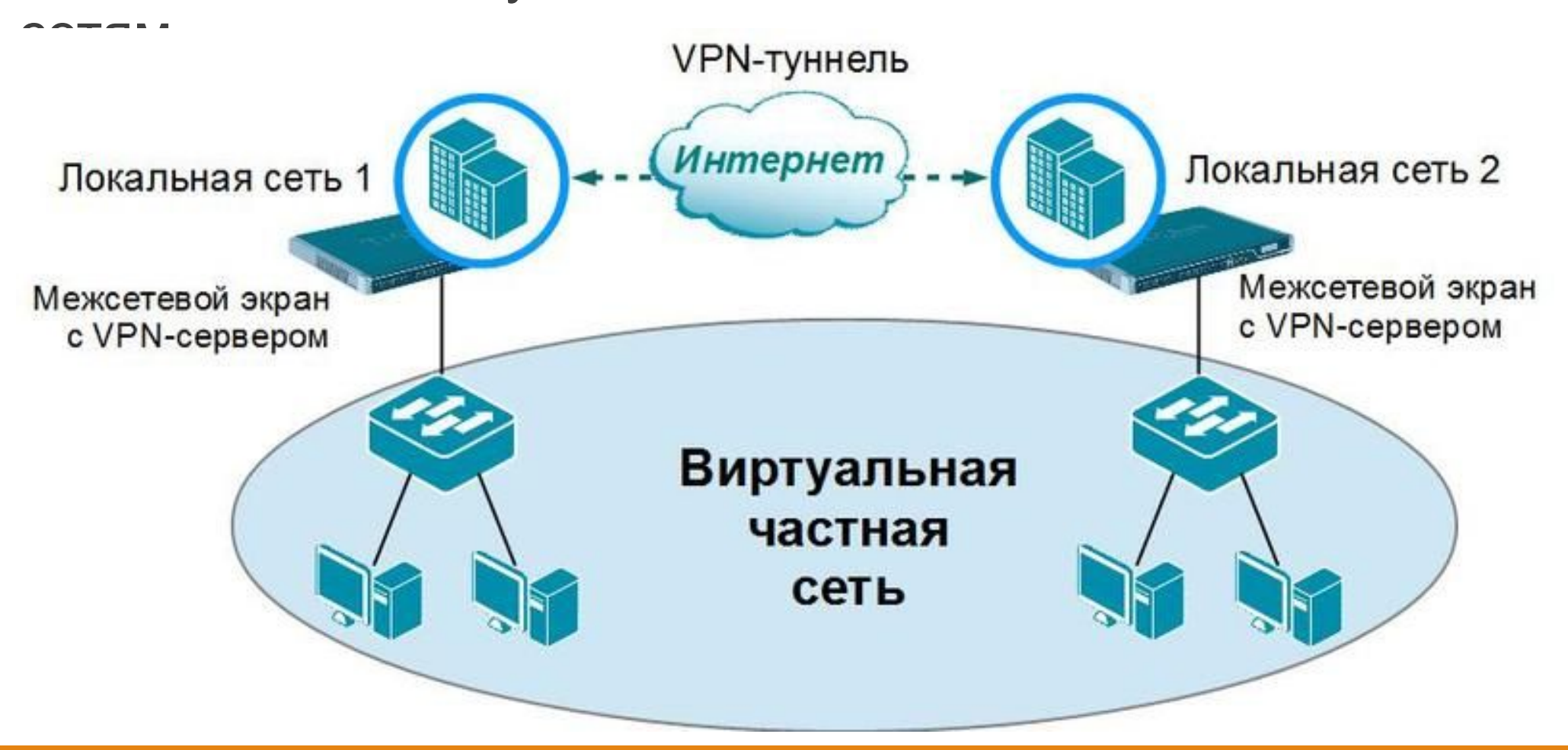

Все участники связи физически подключены к интернету и разным подсетям.

Логически же они находятся в одной сети.

Эта сеть называется **Виртуальная Частная Сеть** (Virtual Private Network, VPN).

Так же вы можете безопасно объединить несколько компьютеров и серверо-

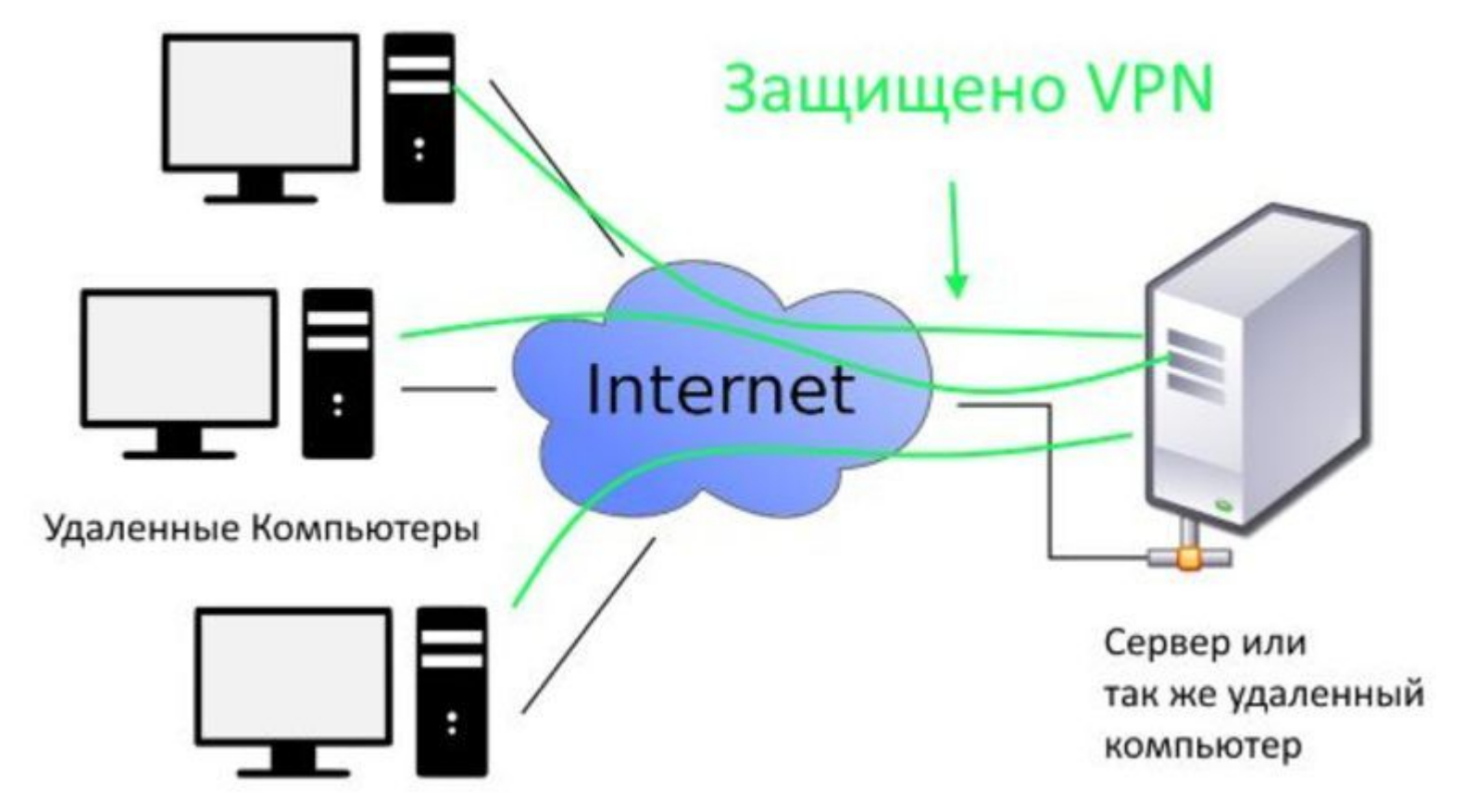

Компьютеры с ip адресами с 192.168.0.10 по 192.168.0.125 подключается через сетевой шлюз, который выполняет роль VPNсервера.

Предварительно на сервер и маршрутизаторе должны быть прописаны правила для соединений по каналу VPN.

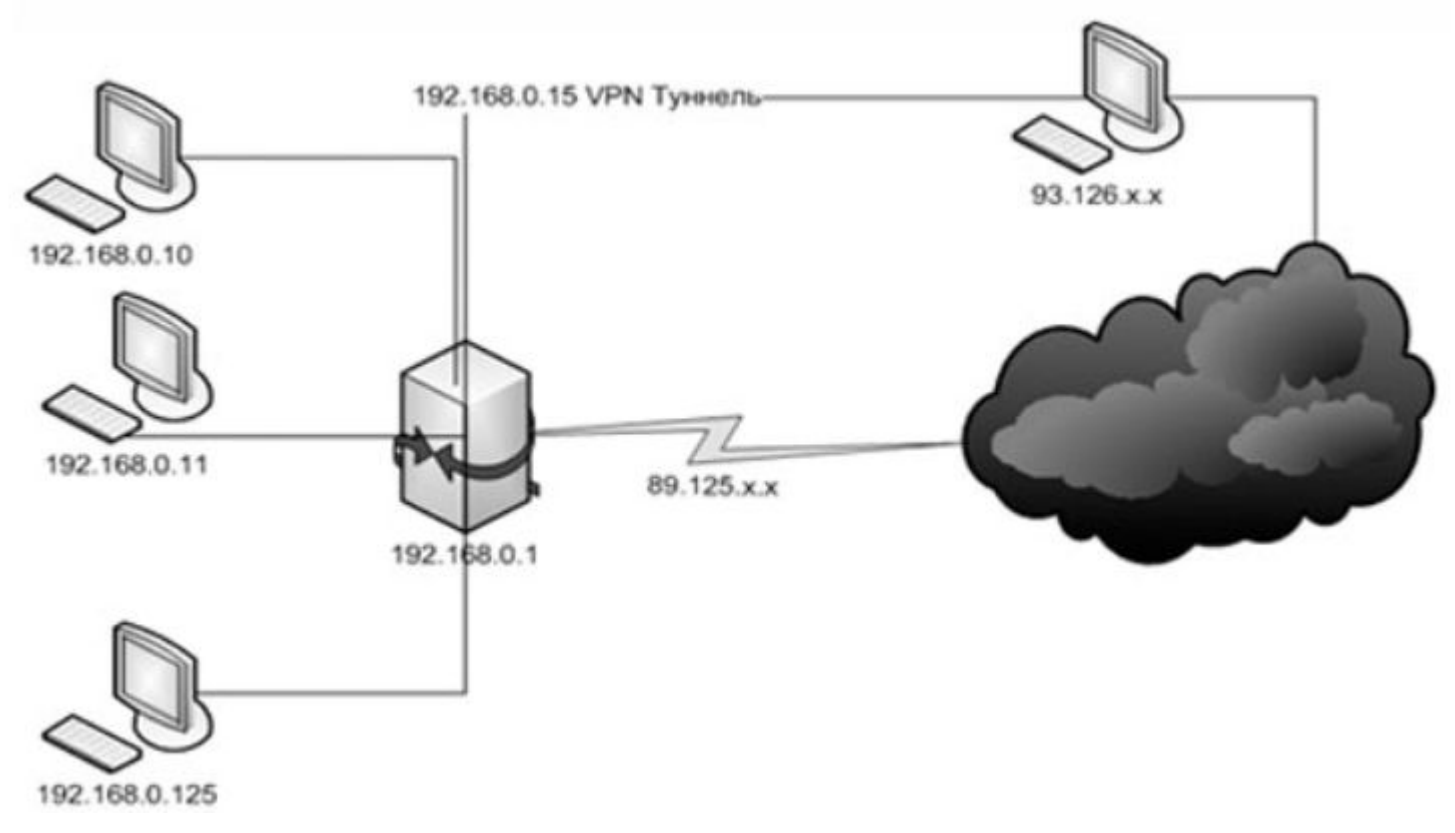

VPN позволяет спокойно использовать интернет при подключении даже к открытым wi-fi сетям в общедоступных зонах, таких как:

- торговые центры,
- отели,
- вокзалы,
- аэропорты,
- другие общественные места.

## **Основные принципы VPN**

Основными принципами VPN являются:

 - **Аутентификация** участников (маршрутизаторов, компьютеров).

- **Шифрование** данных.
- Периодическая **смена** всех криптографических **ключей**.

 - **Обеспечение** и **контроль** целостности передаваемых данных (то есть пакеты не были модифицированы перехватывающей стороной).

Для этого используется хэширование неизменяемых полей пакета.

**Хеширование** — это преобразование по определённому алгоритму входного массива данных произвольной длины в выходную битовую строку фиксированной длины.

### **Основные принципы VPN**

Затем этот хэш добавляется в заголовок.

Принимающая сторона тоже **вычисляет** хэш и **сравнивает** его с принятым.

Если в пакете был **изменен** хотя бы один бит, то вычисленный хэш будет **кардинально отличаться** от переданного в заголовке.

## **Типы VPN**

Существует несколько типов VPN:

**Intranet** – удаленные филиалы подключены к головному офису и используют ресурсы его сети.

Причем абсолютно все пользователи могут обмениваться данными друг с другом вне зависимости от географического нахождения.

Туннель устанавливается между пограничными маршрутизаторами сетей.

**Extranet** – к корпоративной сети компании могут также подключаться:

- различные партнёры,
- поставщики,

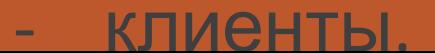

# **Типы VPN**

Все эти категории могут получить возможность пользоваться общими ресурсами.

Причем степень доступа регулируется политикой безопасности. Туннель устанавливается между пограничными маршрутизаторами сетей.

**Коммутируемые** – сотрудники компании могут подключиться к головному офису с любой точки Земли с помощью своего ноутбука.

В компьютере пользователя устанавливается специальная программа для создания VPN либо используются встроенные функции самой операционной системы.

Туннель создается от самого ноутбука до пограничного

маршрутизатора корпоративной сети.

Если кратко, то принцип работы заключается в следующем.

Отправитель **шифрует** исходный IP-пакет (ничего не меняя в самом пакете) заранее согласованным алгоритмом шифрования.

Затем **добавляет** дополнительную информацию в виде заголовков.

После этого данный пакет **инкапсулируется** в новый IP-пакет с новыми IP-адресами.

Получатель совершает **обратную процедуру**.

**Извлекает** зашифрованный пакет с VPN заголовком.

Затем **удаляет** сам VPN заголовок и **дешифрует** исходный

пакет.

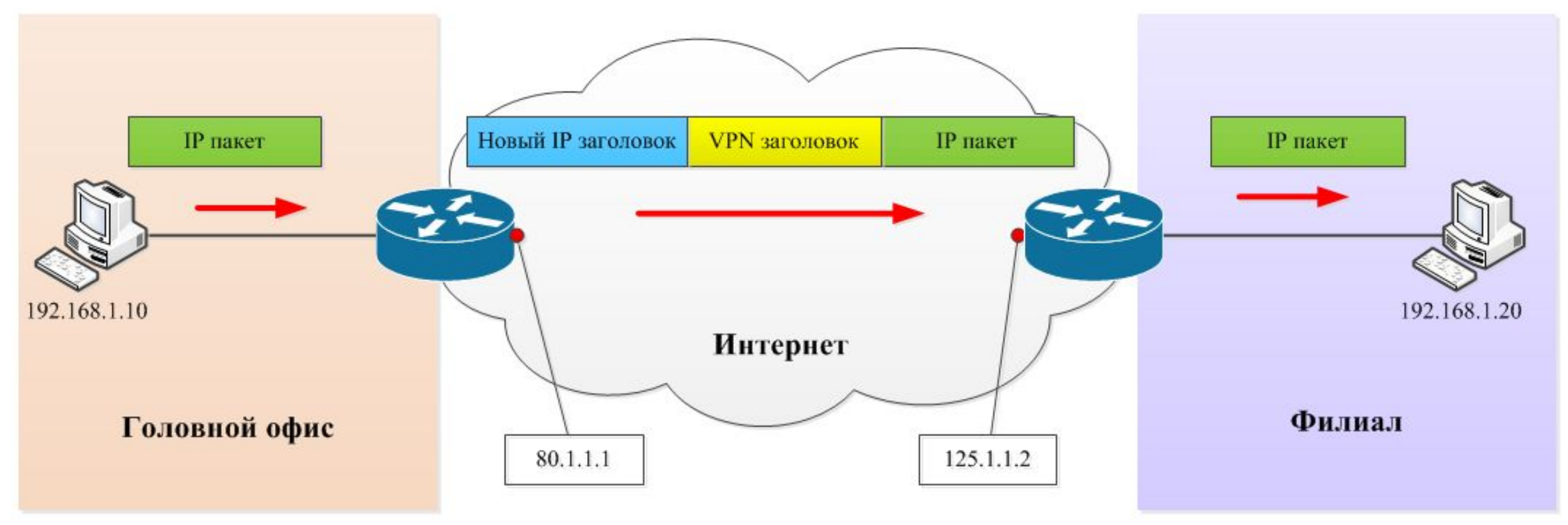

#### Вот как выглядит инкапсулируемый пакет:

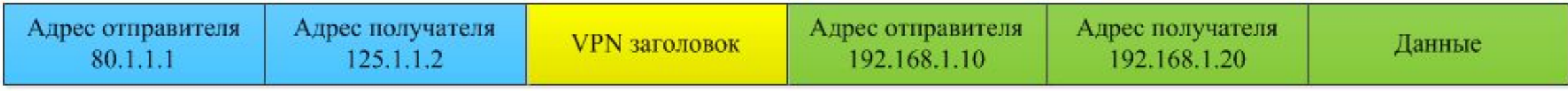

На сегодняшний день существует множество протоколов и стандартов для создания VPN.

К ним относят:

- GRE Generic Routing Encapsulation
- IPsec IP Security
- Easy Cisco VPN
- Web VPN
- L2/L3 VPN

Наиболее популярными являются GRE и IPSec.

В туннеле обычно используется **три** прослойки протоколов:

1. **Транспортный протокол** (например, IP).

Это протокол, на котором построена существующая реальная сеть, то есть, он изначально не связан с VPN-ом, но используется для транспортировки инкапсулированных пакетов, содержащих внутри себя зашифрованную, или открытую информацию, относящуюся ко внутренней сети туннеля.

2. **Протокол инкапсуляции** (например, GRE) – используется как прослойка между **транспортным** протоколом и **внутренним транспортируемым** протоколом.

3. **Инкапсулированный** (транспортируемый) протокол (например, IP, IPX, IPSec) – это собственно пакеты внутритуннельной сети.

Пользователь, подключенный к VPN-у отправляет пакеты, которые на входе в туннель становятся инкапсулированными, например, в GRE, который, в свою очередь, инкапсулируется в транспортный протокол.

Таким образом, общий порядок инкапсуляции, в случае использования site-to-site VPN следующий: пользователь **отправляет** обычный пакет, пакет **доходит** до устройства, на котором поднят туннель.

Устройство **заворачивает** этот полезный пакет в поле «data» протокола инкапсуляции, который, в свою очередь заворачивается в поле «data» транспортного протокола.

После чего из устройства выходит с виду обычный, например, ip-пакет, в котором, на самом деле, в поле с полезными данными содержится GRE-пакет, в котором, в свою очередь, содержится другой внутренний IP-пакет.

Это позволяет использовать независимую адресацию внутри туннеля и снаружи туннеля.

Когда целевое устройство **получает** такой пакет, оно **разворачивает** его, **декапсулируя** из него GRE и потом внутренний IP-пакет.

После чего внутренний пакет **направляется** получателю.

В данной ситуации, как не сложно догадаться, отправитель и получатель ничего не знают о наличии туннеля, и работают так, как будто бы его нет.

При этом в транспортном протоколе используется **одна адресация** (например, публичные IP адреса), а в транспортируемом протоколе могут использоваться **приватные адреса**, что не мешает ему транспортироваться через интернет (так как маршрутизация осуществляется для внешнего, транспортного пакета).

Виртуальная частная сеть базируется на трех китах:

- туннелирование,
- шифрование,
- аутентификация.

**Туннелирование** обеспечивает передачу данных между двумя точками — окончаниями туннеля — таким образом, что для источника и приемника данных оказывается скрытой вся сетевая инфраструктура, лежащая между ними.

Транспортная среда туннеля, как паром, подхватывает пакеты используемого сетевого протокола у входа в туннель и без изменений доставляет их к выходу.

Построения туннеля **достаточно** для того, чтобы соединить два сетевых узла так, что с точки зрения работающего на них программного обеспечения они выглядят подключенными к одной (локальной) сети.

Однако нельзя забывать, что на самом деле «паром» с данными проходит через множество промежуточных узлов (маршрутизаторов) открытой публичной сети.

Такое положение дел таит в себе **две** проблемы.

**Первая** заключается в том, что передаваемая через туннель информация может быть **перехвачена** злоумышленниками.

Если она конфиденциальна (номера банковских карточек, финансовые отчеты, сведения личного характера), то вполне реальна угроза ее компрометации, что уже само по себе неприятно.

Хуже того, злоумышленники имеют возможность **модифицировать** передаваемые через туннель данные так, что получатель не сможет проверить их достоверность.

Последствия могут быть самыми плачевными.

Учитывая сказанное, мы приходим к выводу, что туннель **в чистом виде** пригоден разве что для некоторых типов сетевых компьютерных игр и **не может претендовать** на более серьёзное применение.

К счастью, обе проблемы решаются современными средствами **криптографической** защиты информации.

Чтобы воспрепятствовать внесению несанкционированных изменений в пакет с данными на пути его следования по туннелю, используется метод **электронной цифровой подписи** (ЭЦП).

Суть метода состоит в том, что каждый передаваемый пакет снабжается **дополнительным блоком информации**, который вырабатывается в соответствии с асимметричным криптографическим алгоритмом и уникален для содержимого пакета и секретного ключа ЭЦП отправителя.

Этот блок информации является ЭЦП пакета и позволяет выполнить **аутентификацию** данных получателем, которому известен открытый ключ ЭЦП отправителя.

Защита передаваемых через туннель данных от несанкционированного просмотра достигается путем использования сильных **алгоритмов шифрования**.

Таким образом, связка «**туннелирование** + **аутентификация** + **шифрование**» позволяет передавать данные между двумя точками через сеть общего пользования, моделируя работу частной (локальной) сети.

Иными словами, рассмотренные средства позволяют построить **виртуальную частную сеть**.

Дополнительным приятным эффектом VPN-соединения является возможность (и даже необходимость) использования **системы адресации**, принятой в локальной сети.

Реализация виртуальной частной сети на практике выглядит следующим образом.

В локальной вычислительной сети офиса фирмы устанавливается **сервер VPN**.

Удаленный пользователь (или маршрутизатор, если осуществляется соединение двух офисов) с использованием клиентского программного обеспечения VPN **инициирует** процедуру соединения с сервером.

Происходит **аутентификация** пользователя — **первая фаза** установления VPN-соединения.

В случае подтверждения полномочий наступает **вторая фаза** — между клиентом и сервером выполняется согласование деталей обеспечения **безопасности** соединения.

После этого организуется VPN-соединение, обеспечивающее **обмен** информацией между клиентом и сервером в форме, когда каждый пакет с данными проходит через процедуры:

- шифрования/дешифрования и
- проверки целостности аутентификации данных.

Чтобы обеспечить совместимость различных реализаций VPN, были приняты **стандарты**, наиболее распространенными среди которых являются протоколы PPTP и L2TP.

Оба эти стандарта обеспечивают схожий уровень функциональности.

Однако поскольку L2TP использует протокол UDP для организации туннеля, он может работать через сети ATM (Asynchroneus Transfer Mode), Frame Relay и X.25.

Кроме того, L2TP предлагает **более высокую защищенность** соединения за счет использования протокола обеспечения безопасности IPSec.

Существует **два** типа VPN туннелей:

**1. Remote access VPN** – означает, что туннель организуется между **приложением** на компьютере клиента и каким-либо устройством, которое выступает в качестве сервера и организовывает подключения от различных клиентов (например, VPN-концентратор, маршрутизатор, Cisco ASA и т. п.)

**2. Site-to-site VPN** – подразумевает наличие **двух устройств** (например, маршрутизаторов), между которыми имеется перманентный туннель.

В этом случае, пользователи находятся за устройствами, в локальный сетях и на их компьютерах не требуется

установки какого-либо специального программного обеспечения.

**Первый тип** используется для подключения, например, **удалённых** работников в корпоративную сеть предприятия по защищённому каналу.

В этом случае работник может находиться в **любом месте**, где есть интернет.

Программное обеспечение на его компьютере **построит туннель** до маршрутизатора компании, по которому будут передаваться полезные данные.

**Второй тип** используется в случае необходимости стационарного соединения между двумя удалёнными **филиалами**, или филиалом и центральным офисом.

В этом случае сотрудники без специального ПО работают в локальной сети офиса.

На границе этой сети стоит **маршрутизатор**, который незаметно для пользователя создаёт **туннель** с удалённым **маршрутизатором** и передаёт на него полезный трафик.

#### **Средства для реализации VPN**

Приступая к построению VPN, прежде всего необходимо определиться со **средствами**, которые будут выделены на реализацию проекта.

VPN-соединения могут быть организованы как с помощью **программного обеспечения** (коммерческого или свободно распространяемого), так и с помощью **аппаратных средств**, в изобилии появившихся на рынке.

**Крупная фирма** в случае необходимости обеспечить безопасное соединение нескольких офисов (по схеме route-to-route) и дать возможность удаленной работы (remote access) с ресурсами локальной сети своим сотрудникам скорее всего предпочтет оборудование **Cisco** как наиболее мощный и гибкий вариант.
#### **Средства для реализации VPN**

Если фирма **только развивается** и ей требуется подключить к главному офису одно региональное представительство, можно ограничиться маршрутизаторами-брандмауэрами производства ZyXEL или D-Link.

Это решение существенно **дешевле**, а главное, не предъявляет таких **высоких требований** к профессиональному уровню системных администраторов, как настройка маршрутизаторов Cisco.

Обе компании предоставляют подробную документацию, описывающую как возможности своих продуктов, так и процедуру их настройки с вариантами использования.

#### **Средства для реализации VPN**

Нужно отметить, что **аппаратные** устройства, как правило, являются **комплексными** решениями и предлагают целый набор смежных технологий, которые облегчают интеграцию вычислительных устройств через VPN-соединение и увеличивают уровень безопасности.

Обращаясь к **программным** реализациям VPN, нужно вспомнить о том, что операционные системы Microsoft имеют встроенную поддержку VPN-соединений по протоколам PPTP или L2TP.

Если построение **VPN-сервера** на базе серверной операционной системы этого производителя может вызывать споры и дискуссии, то наличие интегрированного **VPN-клиента** безусловно является удобством и позволяет организовывать удаленные рабочие места сотрудников с минимальными затратами.

## **Средства для реализации VPN**

Если же в фирме используется **другая** операционная система или по каким-то причинам интегрированные средства признаны неудовлетворительными, стоит обратить внимание на свободную **кросс-платформенную** реализацию VPN-сервера **OpenVPN**.

При использовании оборудования или программного обеспечения **различных производителей** нужно убедиться, что устройства поддерживают одинаковые протоколы для VPN.

В противном случае их совместное функционирование будет либо **невозможным**, либо **малоэффективным** из-за необходимости применения некоторого подмножества поддерживаемых протоколов, что может существенно

снизить уровень информационной безопасности.

Сетевая технология **PPTP** (Point-to-Point Tunneling Protocol) развитие протокола удаленного доступа PPP (Point-to-Point Protocol).

PPTP, относящаяся к стеку протоколов TCP/IP, была создана для организации работы многопротокольных сетей через Интернет.

Для функционирования PPTP необходимо установить два TCP-соединения:

- для **управления** VPN-соединением и
- для **передачи** данных.

Конфиденциальность передаваемой информации обеспечивается шифрованием по схеме RC4 с ключом до 128 бит.

Улучшенная версия протокола PPTP — индустриальный стандарт **L2TP** (Layer Two Tunneling Protocol), представляющий собой комбинацию технологий PPTP и L2F (Layer Two Forwarding).

Транспортная среда для протокола L2TP — UDP.

Шифрование данных обеспечивает комплекс средств, предлагаемых протоколом безопасности **IPSec**.

Доступны следующие методы шифрования: DES (Data Encryption Standard) с 56-бит ключом и 3DES (Triple DES) с тремя 56-бит ключами.

Кроме того, IPSec предоставляет механизм согласования ключей IKE (Internet Key Exchange), аутентификацию Kerberos и другие технологии информационной безопасности.

В основе работы обоих рассмотренных протоколов туннелирования лежит **инкапсуляция** пакетов протокола сетевого уровня, используемого в локальной сети, в PPPпакеты.

На рисунках представлен вид структуры информации, передаваемой по туннелю.

Полезные данные, заключенные в пакеты протоколов сетевого уровня (IP, IPX или NetBEUI), снабжены PPPзаголовками, содержащими информацию о протоколе.

Они необходимы для того, чтобы полученные данные направлялись соответствующему драйверу.

#### **Принцип работы VPN**

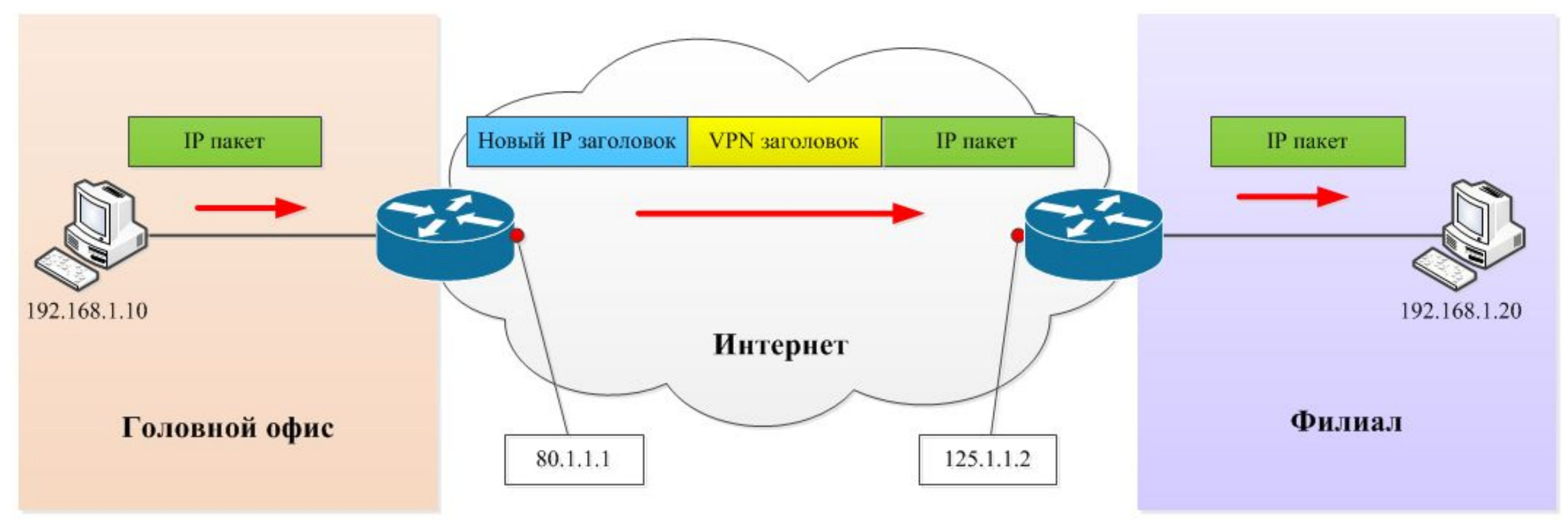

#### Вот как выглядит инкапсулируемый пакет:

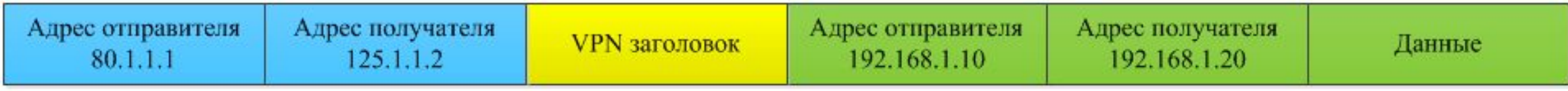

Протокол PPTP шифрует пришедшую информацию и снабжает ее заголовком, требующимся для доставки получателю — шлюзу VPN.

В отличие от него, L2TP добавляет заголовки L2TP и UDP.

После этого модуль обеспечения безопасности IPSec выполняет **шифрование** данных.

Затем они, сопровожденные IPSec-заголовком, **дополняются** адресной информацией, необходимой для доставки.

Поскольку стоимость **аппаратных** решений для организации VPN приемлема даже для малых фирм или индивидуальных предпринимателей, а в эксплуатации они гораздо удобнее и надежнее, нежели **программные средства** на базе ПК, имеет смысл обратить внимание на некоторые из них.

Создать точку доступа для нескольких VPN-соединений можно на основе **VPN-маршрутизатора** DI-804HV/DI-808HV (позволяет организовать до **40 соединений**) производства D-Link или брандмауэра ZyWALL (от 1 до **100 соединений** в зависимости от модификации) компании ZyXEL.

Конфигурирование обоих устройств может быть выполнено через удобный веб-интерфейс.

Продукты ZyXEL, кроме того, позволяют получить доступ к ZyNOS (сетевой операционной системе ZyXEL) в режиме командной строки по протоколу **Telnet**.

Это дает возможность **более тонкой настройки** и отладки соединений.

Интересным и недорогим решением для объединения локальных сетей является использование ADSL модемамаршрутизатора-брандмауэра ZyXEL Prestige P661H.

Это устройство позволяет организовать **два** VPNсоединения.

Помимо того может:

 - **служить мостом** между тремя IP-подсетями, разделяющими общую среду Ethernet (с возможностью фильтрации трафика между ними),

 - **направлять IP-трафик** в соответствии с таблицей статических маршрутов,

 - **реализовать фирменную технологию Any-IP**, которая позволяет задействовать его в качестве шлюза по умолчанию компьютерам, сконфигурированным в расчете на работу в другой подсети.

При настройке описанных устройств нужно внимательно прописывать **параметры VPN-соединений**, так как в случае даже небольшой ошибки туннели не установятся.

Например, **предопределенные ключи** (Preshared Key) должны быть одинаковыми на обоих окончаниях туннеля.

Для одного и того же VPN-соединения **не могут** различаться:

- **механизмы согласования** ключей (Manual или IKE) и

 - **криптографические алгоритмы** шифрования и аутентификации.

Если что-то отказывается работать, необходимо:

- **обратиться** к сопроводительной документации,

 - **понять принцип**, в соответствии с которым должен функционировать проблемный участок,

 - **определить круг возможных причин** неработоспособности.

Выбирая **параметры** туннеля, следует внимательно ознакомиться с возможными вариантами его реализации.

Это нужно для того, чтобы быть **уверенным** в получении должной функциональности.

Так, например, протокол AH (Authentication Header) организации SA (Security Association) обеспечивает только **аутентификацию** передаваемых данных **без** их шифрования.

Для получения **полной** защиты следует выбирать протокол **ESP** (Encapsulating Security Payload).

Если вы хотите установить и использовать VPN сервер на базе семейства Windows , то необходимо понимать, что клиенские машины Windows XP/7/8/10 данную функцию не поддерживают, вам необходима система виртуализации, либо физический сервер на платформе Windows 2000/2003/2008/2012/2016, но мы рассмотрим данную функцию на Windows Server 2008 R2.

1. Для начала необходимо установить роль сервера «**Службы политики сети и доступа**».

Для этого открываем **Диспетчер сервера** и нажимаем на ссылку «**Добавить роль**»:

Выбираем роль «**Службы политики сети и доступа**» и

нажимаем «**Далее**».

#### Мастер добавления ролей

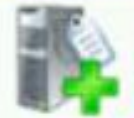

Þ

#### Выбор ролей сервера

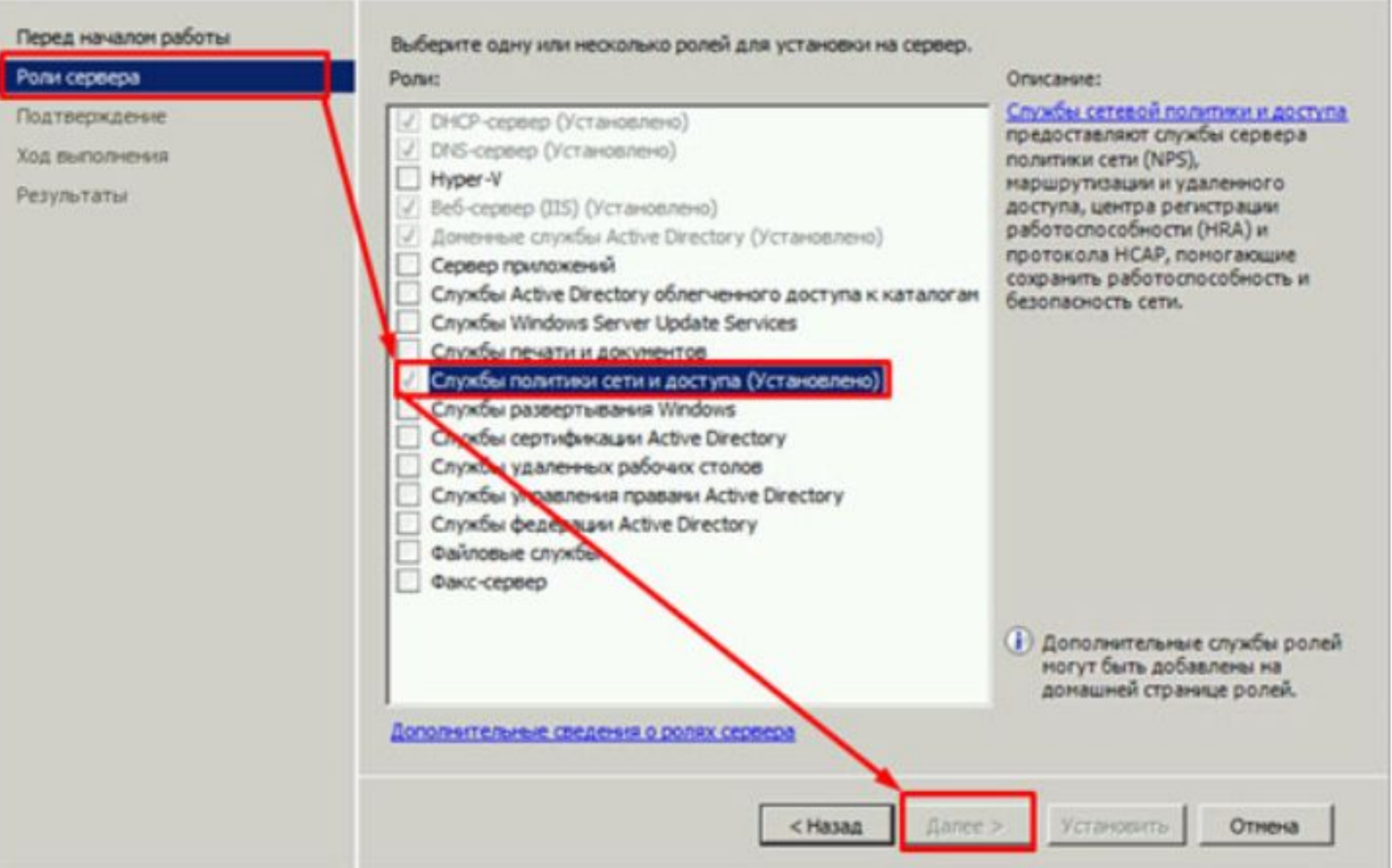

 $\mathbf{x}$ 

Выбираем «**Службы маршрутизации и удаленного доступа**» и

нажимаем «**Далее**» и

«**Установить**».

#### Мастер добавления ролей

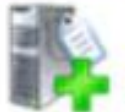

#### Выбор служб ролей

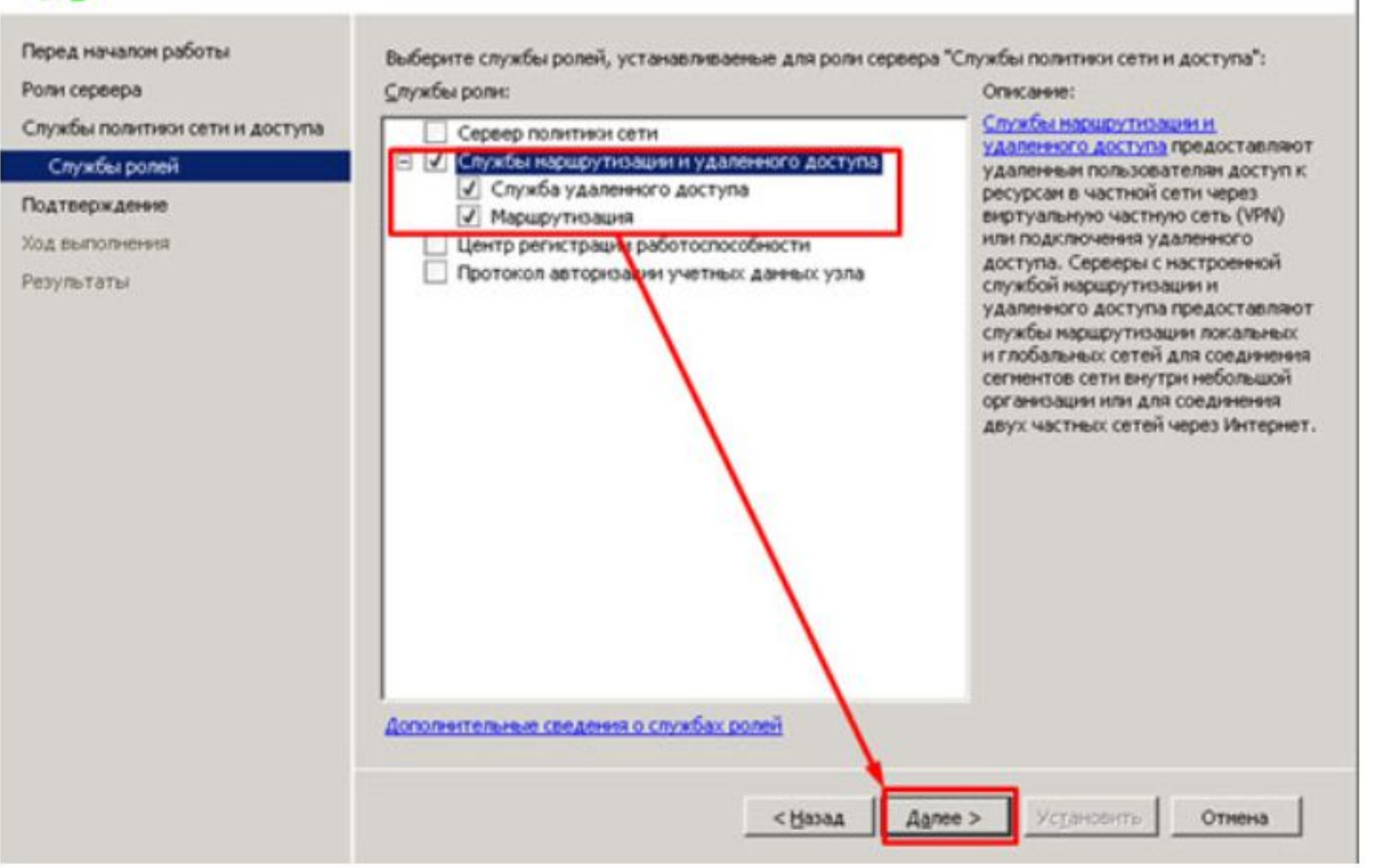

×

2. После установки роли необходимо настроить ее. Переходим в **Диспетчер сервера**, раскрываем ветку «**Роли**»,

выбираем роль «**Службы политики сети и доступа**»,

разворачиваем, кликаем правой кнопкой по

«**Маршрутизация и удаленный доступ**» и

выбираем

«**Настроить и включить маршрутизацию и удаленный доступ**».

#### Настроить и включить маршрутизацию и удаленный доступ

Отключить маршрутизацию и удаленный доступ

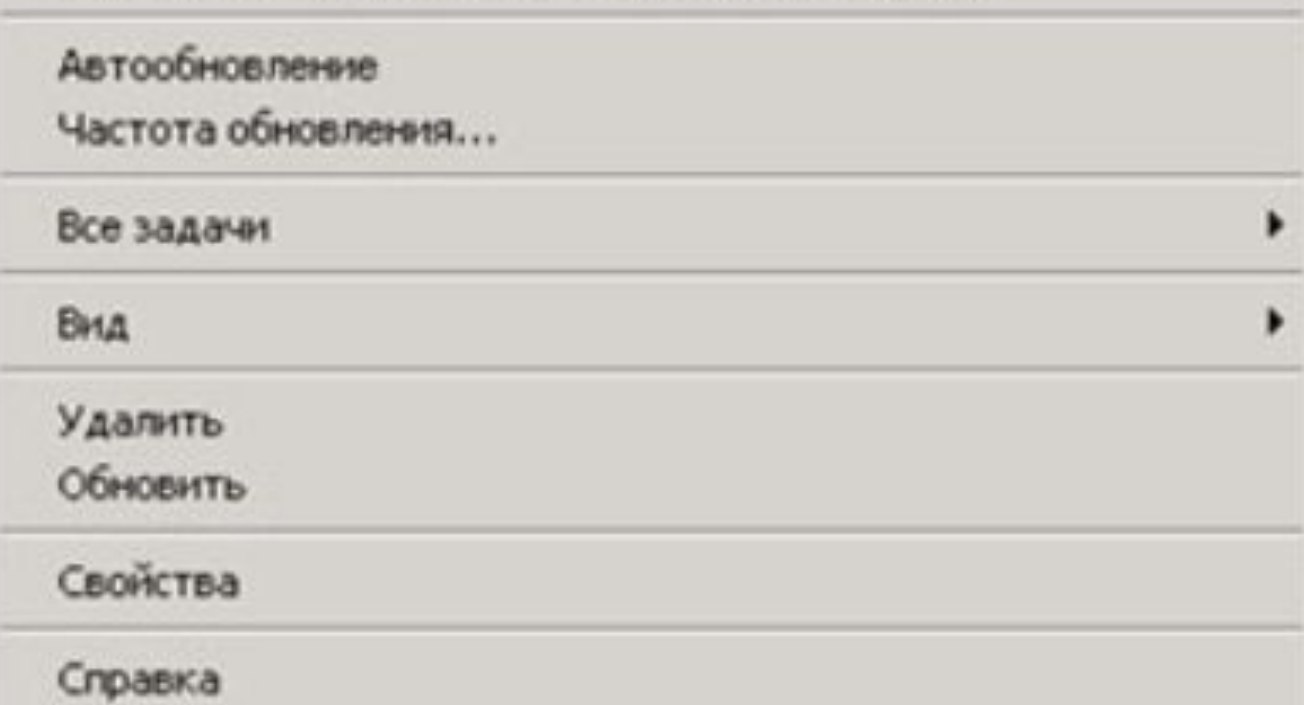

#### Мастер настройки сервера маршрутизации и удаленного доступа

#### Конфигурация

Можно включить указанные службы в любом из этих сочетаний или выполнить настройку данного сервера.

C Удаленный доступ (VPN или модем)

Позволяет удаленным клиентам подключаться к этому серверу через удаленное подключение или безопасное подключение виртуальной частной сети (VPN)

С Преобразование сетевых адресов (NAT)

Позволяет внутренним клиентам подключаться к Интернету, используя один общий IP-адрес.

С Доступ к виртуальной частной сети (VPN) и NAT

Позволяет удаленным клиентам подключаться к данному серверу через Интернет и внутренним клиентам подключаться к Интернету, используя один общий IP-адрес.

С Безопасное соединение между двумя частными сетями

Позволяет подключить данную сеть к удаленной сети, например, к сети филиала.

< Назад

Далее >

Отмена

• Особая конфигурация

Любая комбинация возможностей маршрутизации и удаленного доступа.

#### Подробнее

#### Мастер настройки сервера маршрутизации и удаленного доступа

#### Настраиваемая конфигурация

После закрытия этого мастера выбранные службы можно будет настроить на консоли маршрутизации и удаленного доступа.

Выберите службы, которые следует включить на данном сервере.

- **▽** Доступ к виртуальной частной сети [VPN]
- □ Удаленный доступ (через телефонную сеть)
- Подключения по требованию (для маршрутизации филиалов)
- П Преобразование сетевых адресов (NAT)
- Маршрутизация локальной сети

Подробнее

< Hasan Далее >

Отмена

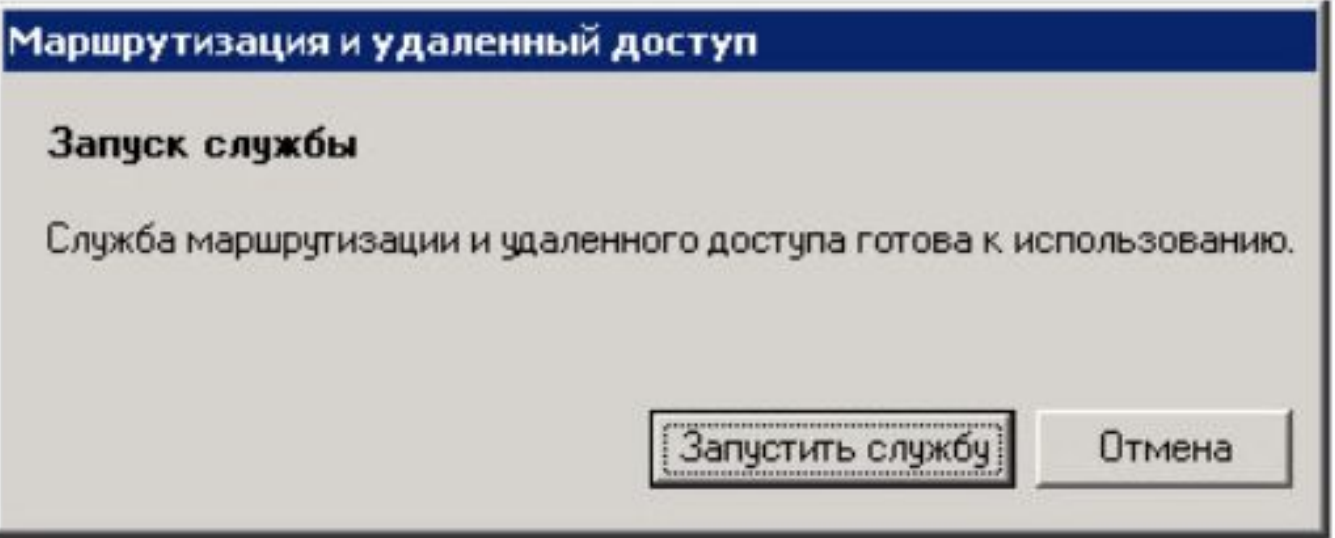

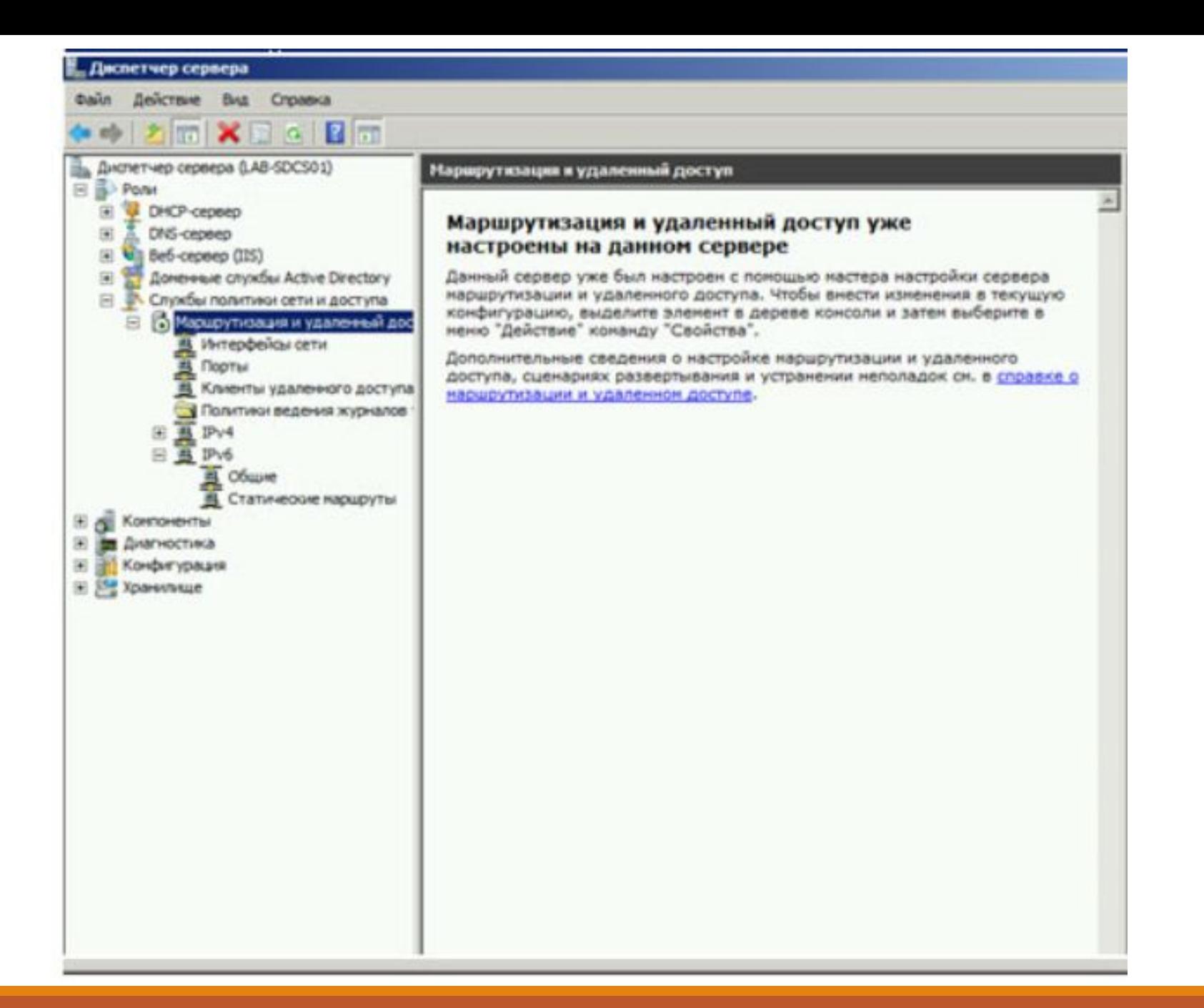

После запуска службы считаем настройку роли **законченной**. Теперь необходимо **разрешить** пользователям доступ до сервера и настроить выдачу ipадресов клиентам.

Порты которые поддерживает VPN.

После поднятие службы они открываются в брендмауэре.

Для PPTP: 1723 (TCP);

Для L2TP: 1701 (TCP)

Для SSTP: 443 (TCP).

Протокол **L2TP/IpSec** является более **предпочтительным** для построения VPN-сетей, в основном это касается **безопасности** и более высокой **доступности**, благодаря тому, что для каналов данных и управления используется одна UDP-сессия.

Рассмотрим настройку **L2TP/IpSec** VPN-сервера на платформе Windows Server 2008 r2.

Переходим в Диспетчер сервера: **Роли – Маршрутизация и удалённый доступ**, щелкаем по этой роли правой кнопкой мыши и выбираем «**Свойства**», на вкладке «**Общие**» ставим галочку в полях IPv4-маршрутизатор, выбираем «**локальной сети и вызова по требованию**», и «**IPv4 сервер удаленного доступа**».

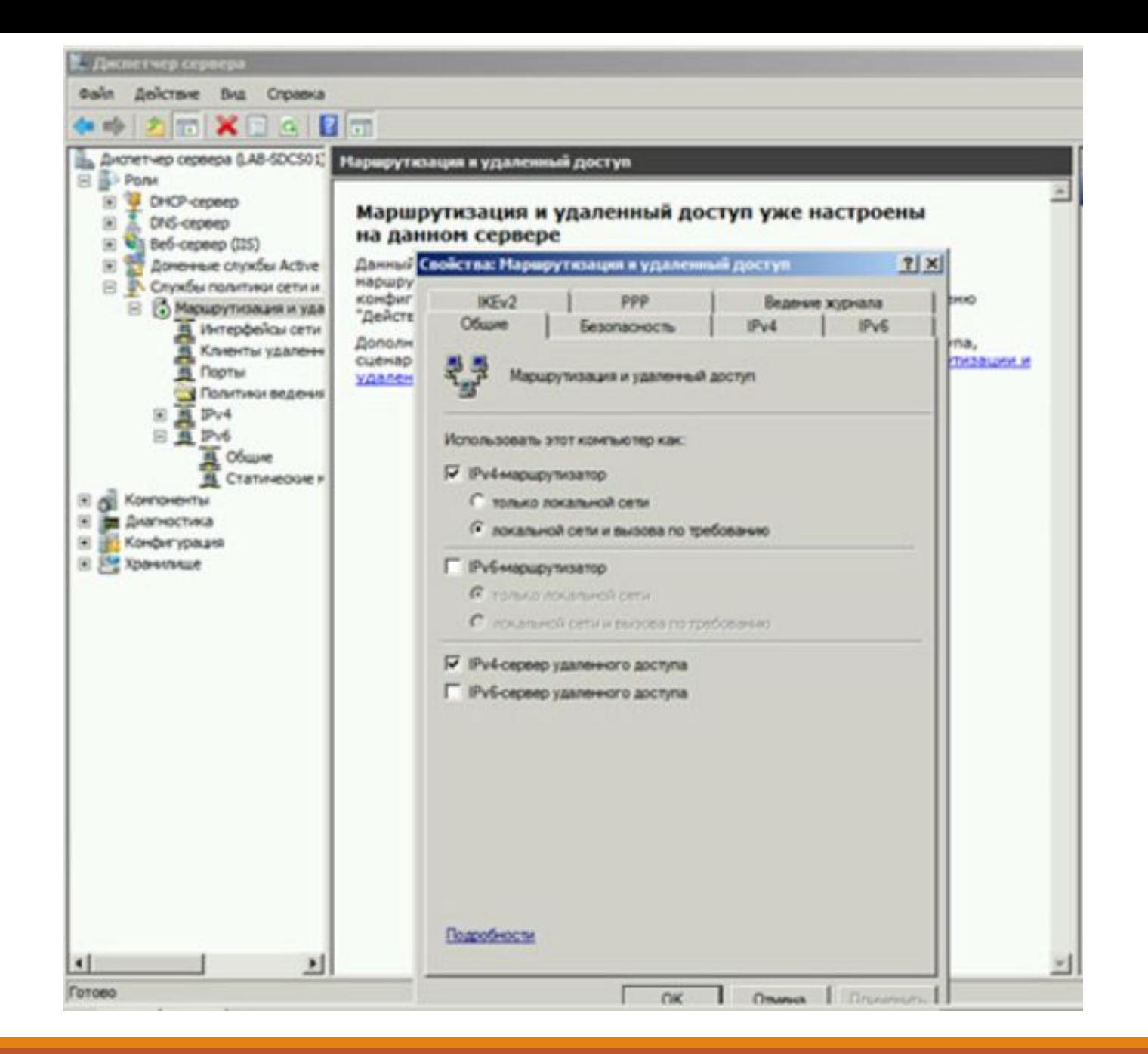

Теперь нам необходимо ввести предварительный ключ.

Переходим на вкладку **Безопасность** и в поле **Разрешить особые IPSec-политики для L2TP-подключения** поставьте галочку и введите Ваш ключ.

Вы можете ввести туда произвольную **комбинацию** букв и цифр главный принцип, чем сложнее комбинация – тем безопаснее, и еще запомните или запишите эту комбинацию она нам еще понадобиться.

Во вкладке «**Поставщик службы проверки подлинности**»

выберите «**Windows — проверка подлинности**».

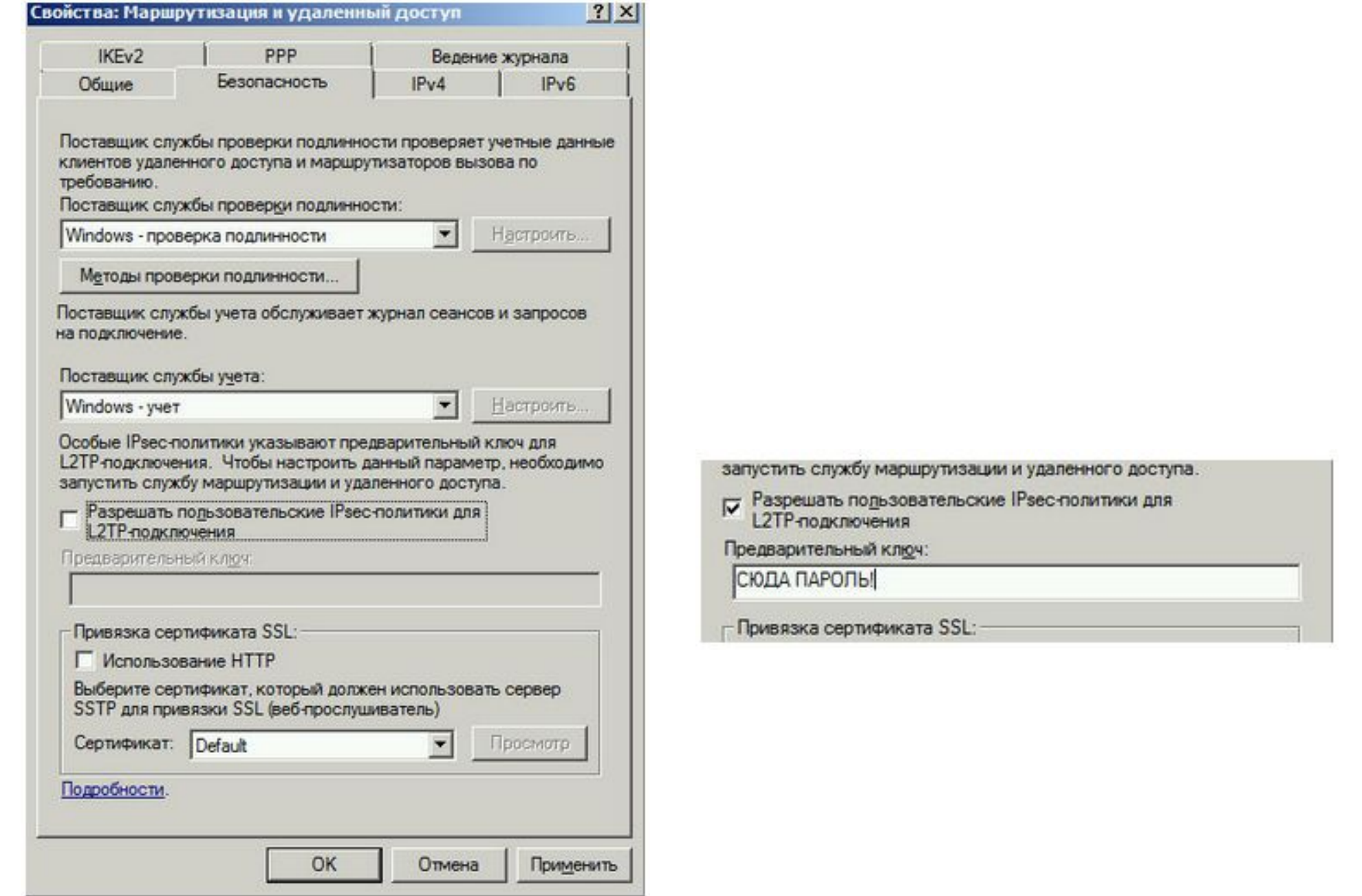

Теперь нам необходимо настроить **Безопасность подключений**.

Для этого на вкладке **Безопасность** выберем

**Методы проверки подлинности**,

поставьте галочки на

**Протокол EAP** 

и

**Шифрованная проверка (Microsoft, версия 2, MS-CHAP v2).**

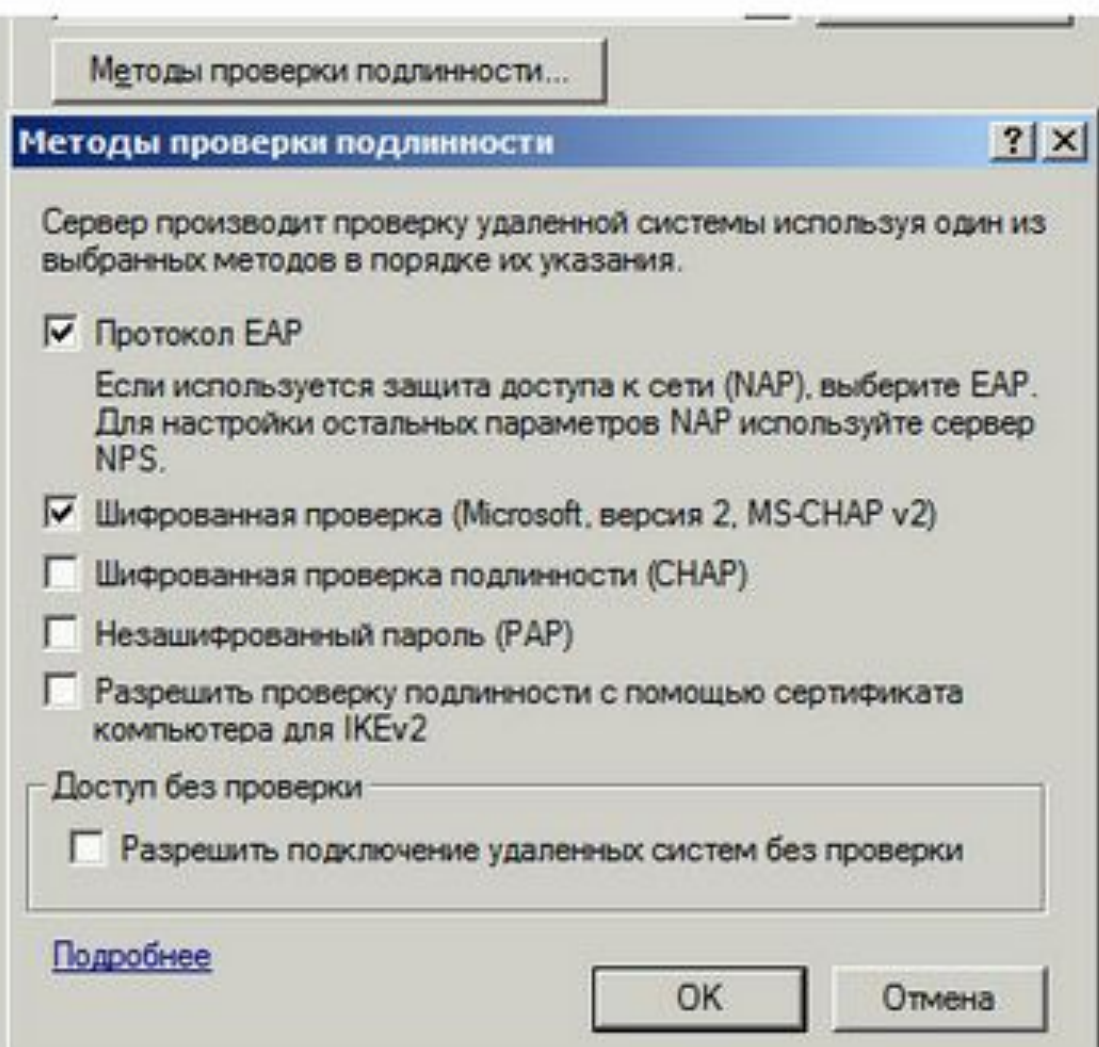

Далее перейдем на вкладку **IPv4**.

Там укажем какой интерфейс будет принимать подключения VPN, а так же настроим пул выдаваемых адресов клиентам L2TP VPN на вкладке **IPv4**.

Интерфейсом выставьте «**Разрешить RAS выбирать адаптер**».

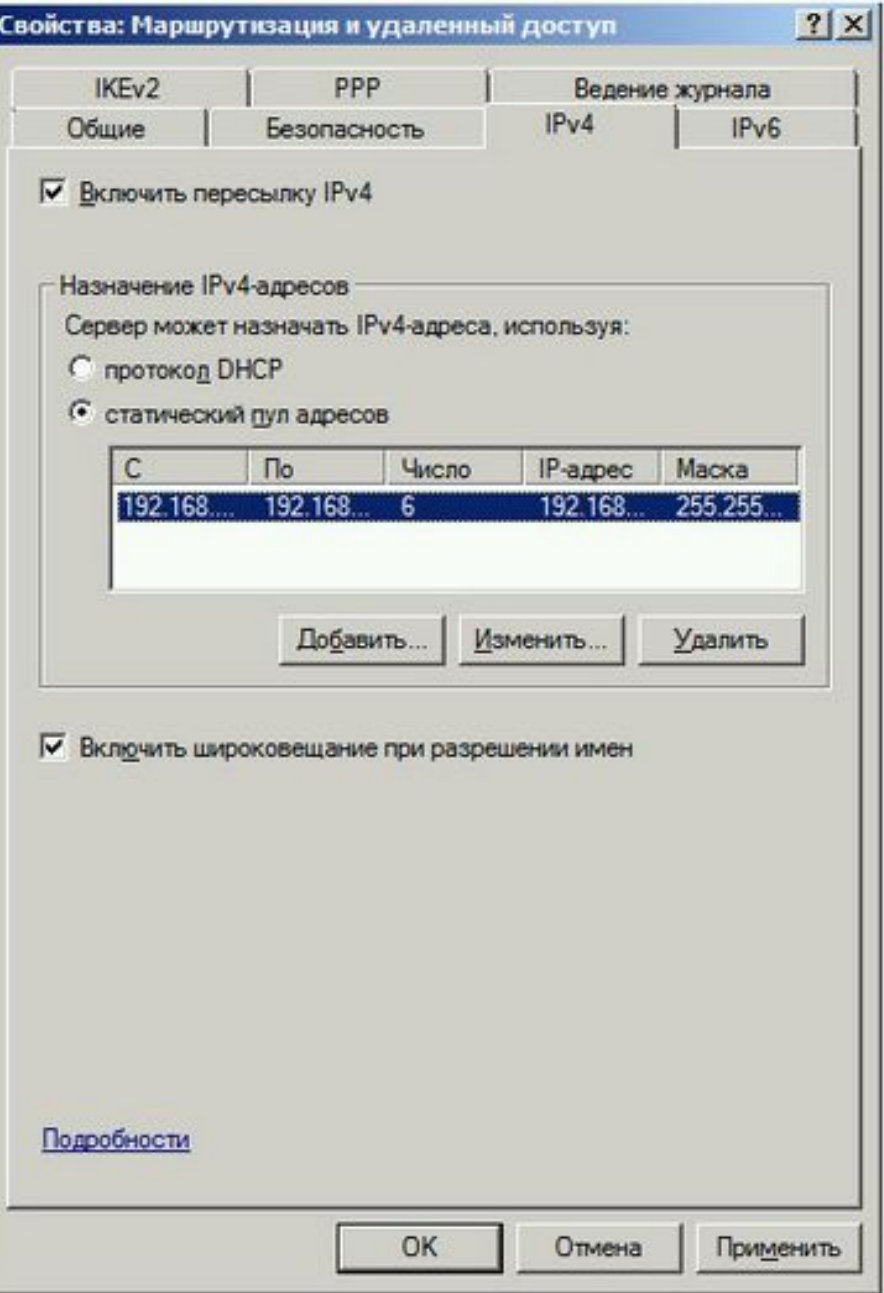

Теперь перейдем на появившуюся вкладку **Порты**,

нажмем правой кнопкой мыши и **Свойства**,

выберем подключение **L2TP** и нажмем **Настроить**,

в новом окне выставим **Подключение удаленного доступа (только входящие)** и

**Подключение по требованию (входящие и исходящие)** и

выставим максимальное количество портов, число портов должно соответствовать или превышать предполагаемое количество клиентов.

Неиспользуемые протоколы лучше отключить, убрав в их свойствах обе галочки.

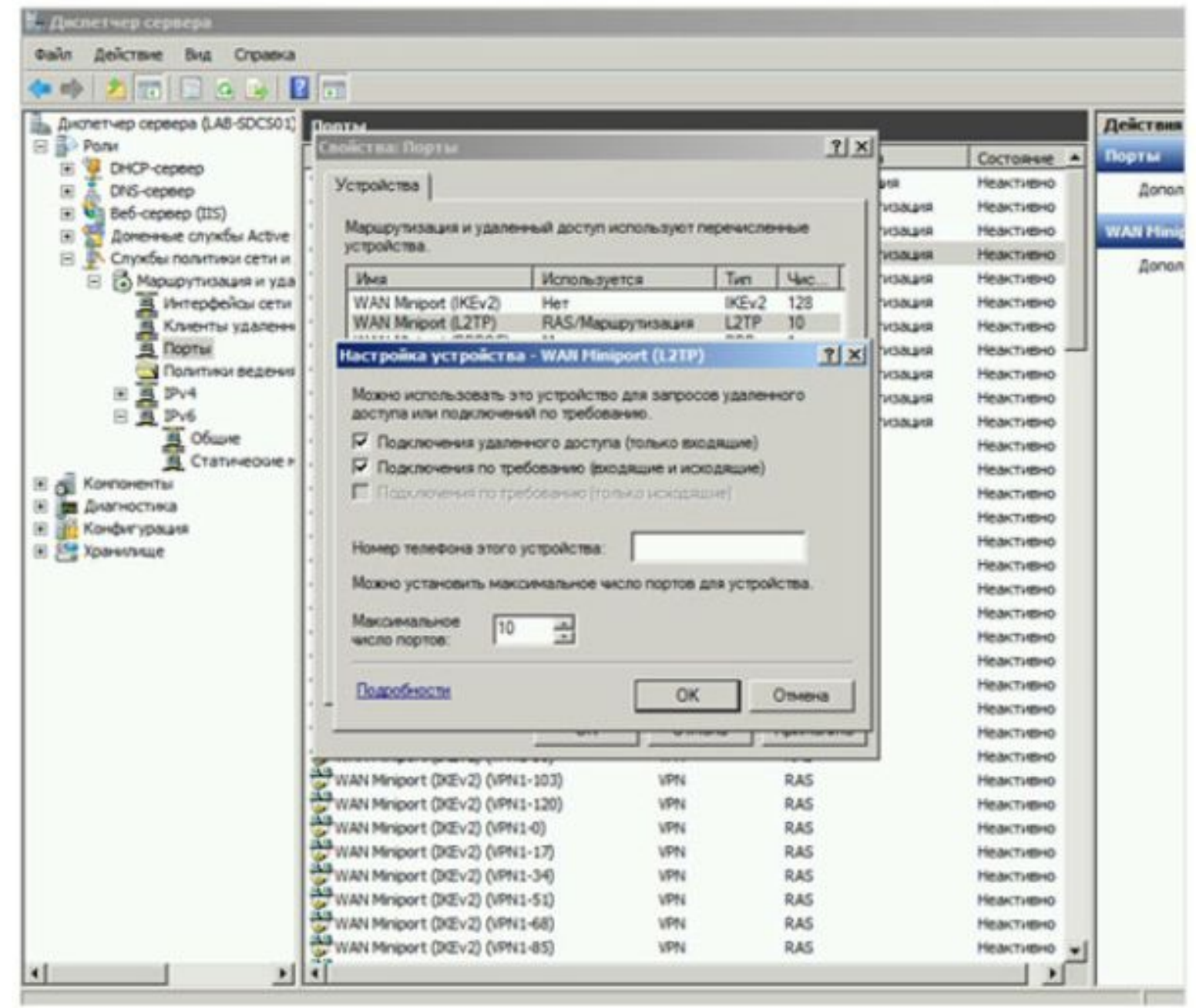
#### **Настройка VPN сервера**

Список портов, которые у нас остались в указанном

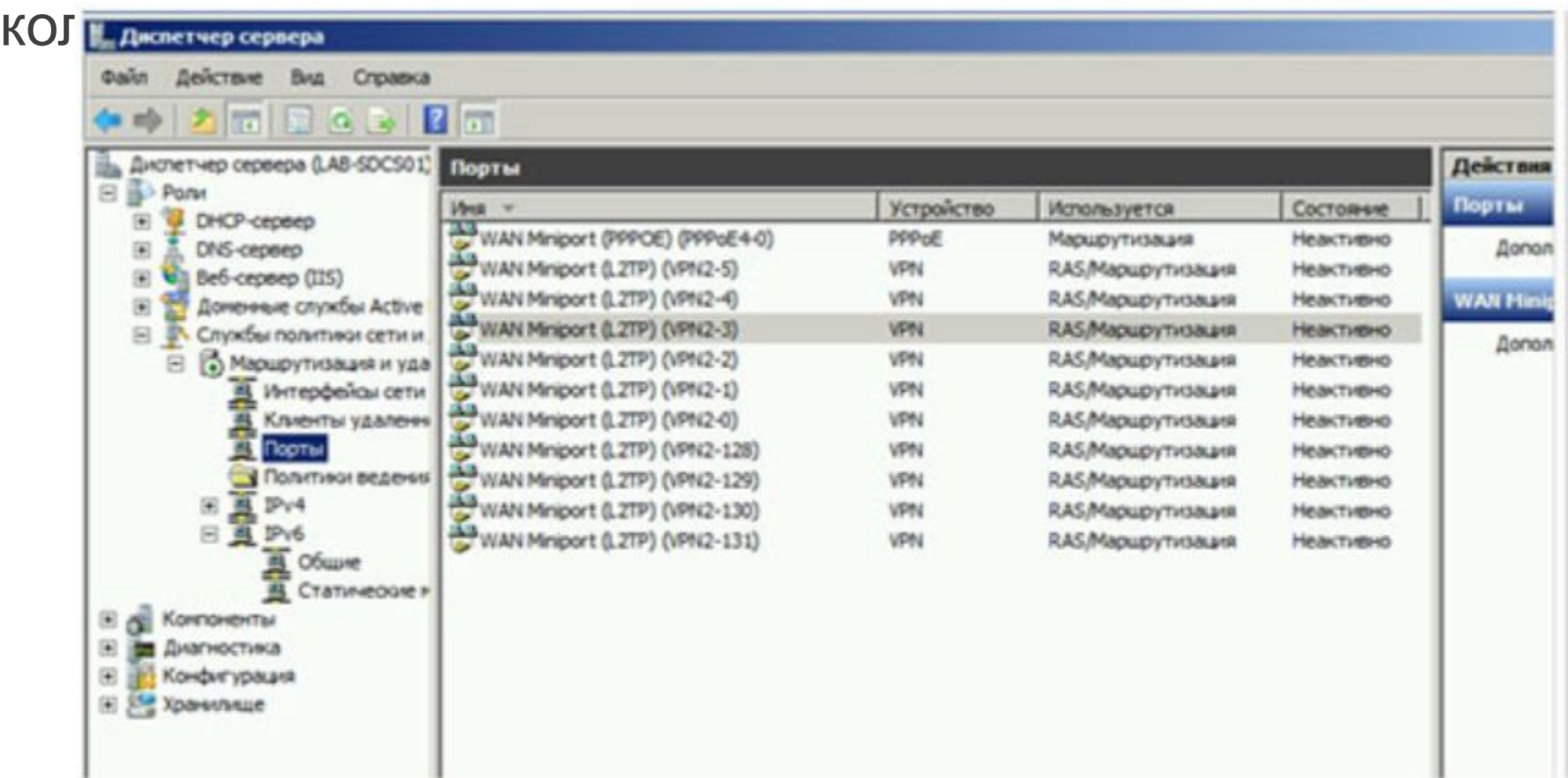

#### **Настройка VPN сервера**

На этом настройка сервера **закончена**.

Осталось только **разрешить** пользователям подключатся к серверу.

Перейдите в

**Диспетчере сервера Active Directory – пользователи** – находим пользователя которому хотим **разрешить доступ** нажимаем

«**Свойства**», заходим в закладку входящие звонки.

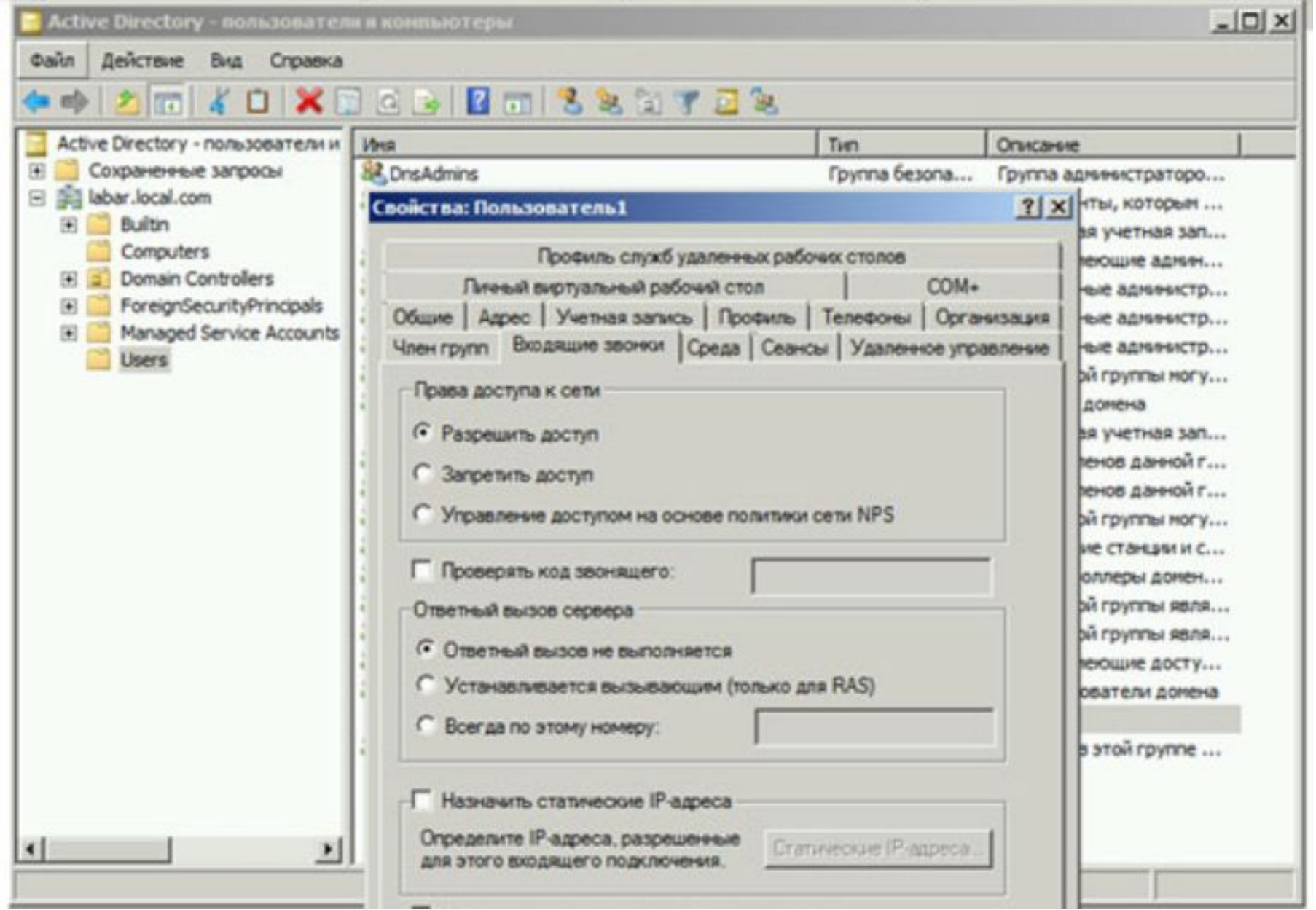

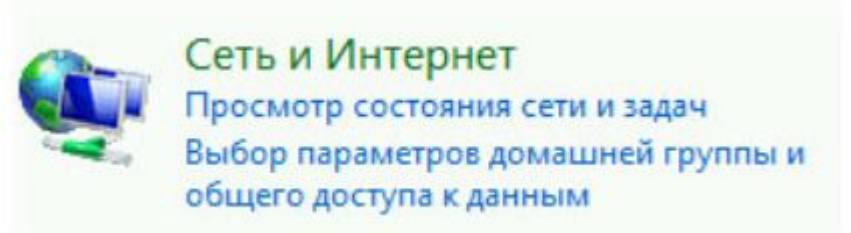

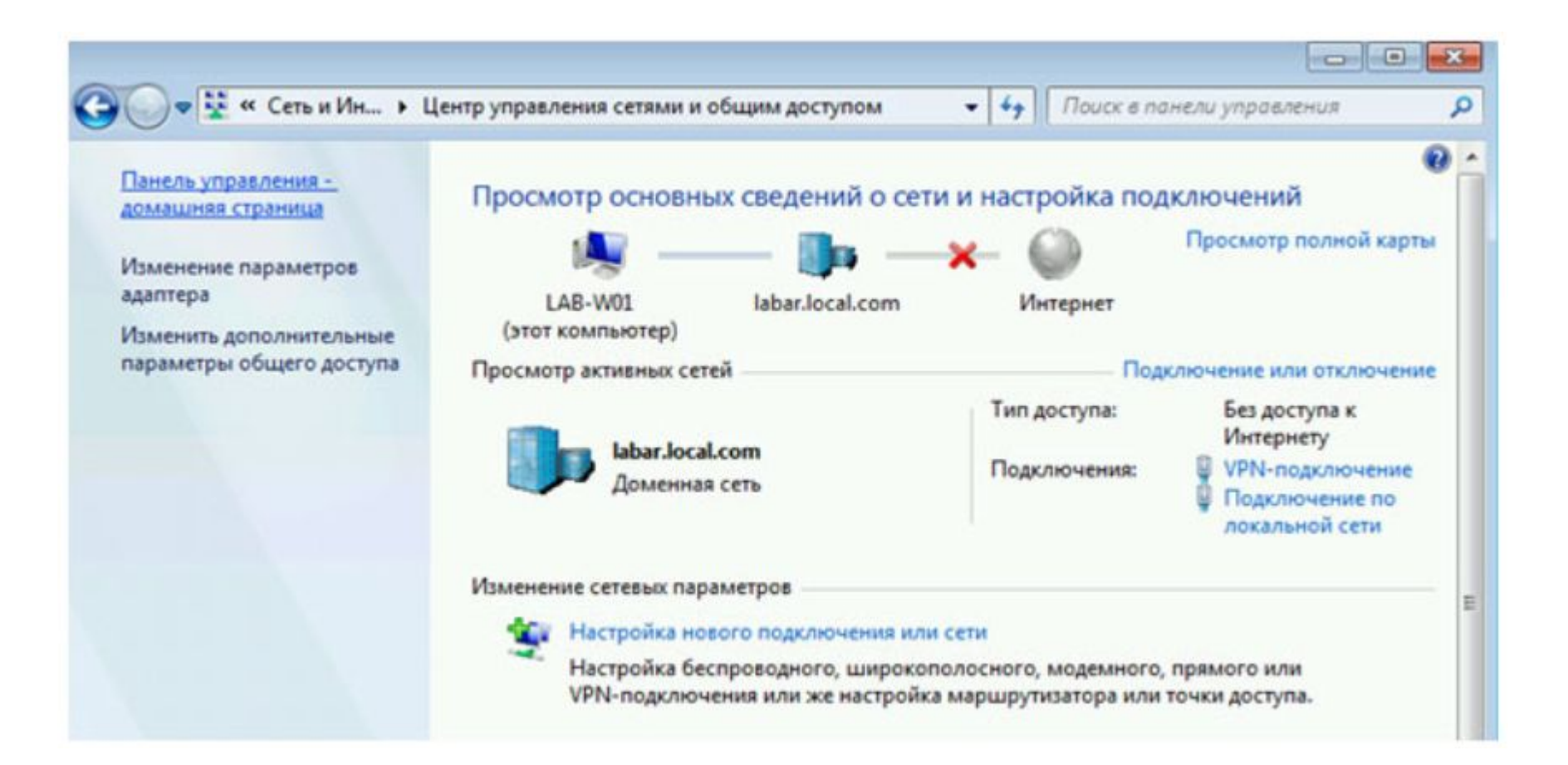

Теперь необходимо настроить **пользовательскую машину** для подключения к серверу через VPN

Для этого последовательно выбираем:

**Пуск – Панель управления – Сеть интернет – Просмотр состояния сети и задач**

Изменение сетевых параметров

#### Настройка нового подключения или сети

Настройка беспроводного, широкополосного, модемного, прямого или VPN-подключения или же настройка маршрутизатора или точки доступа.

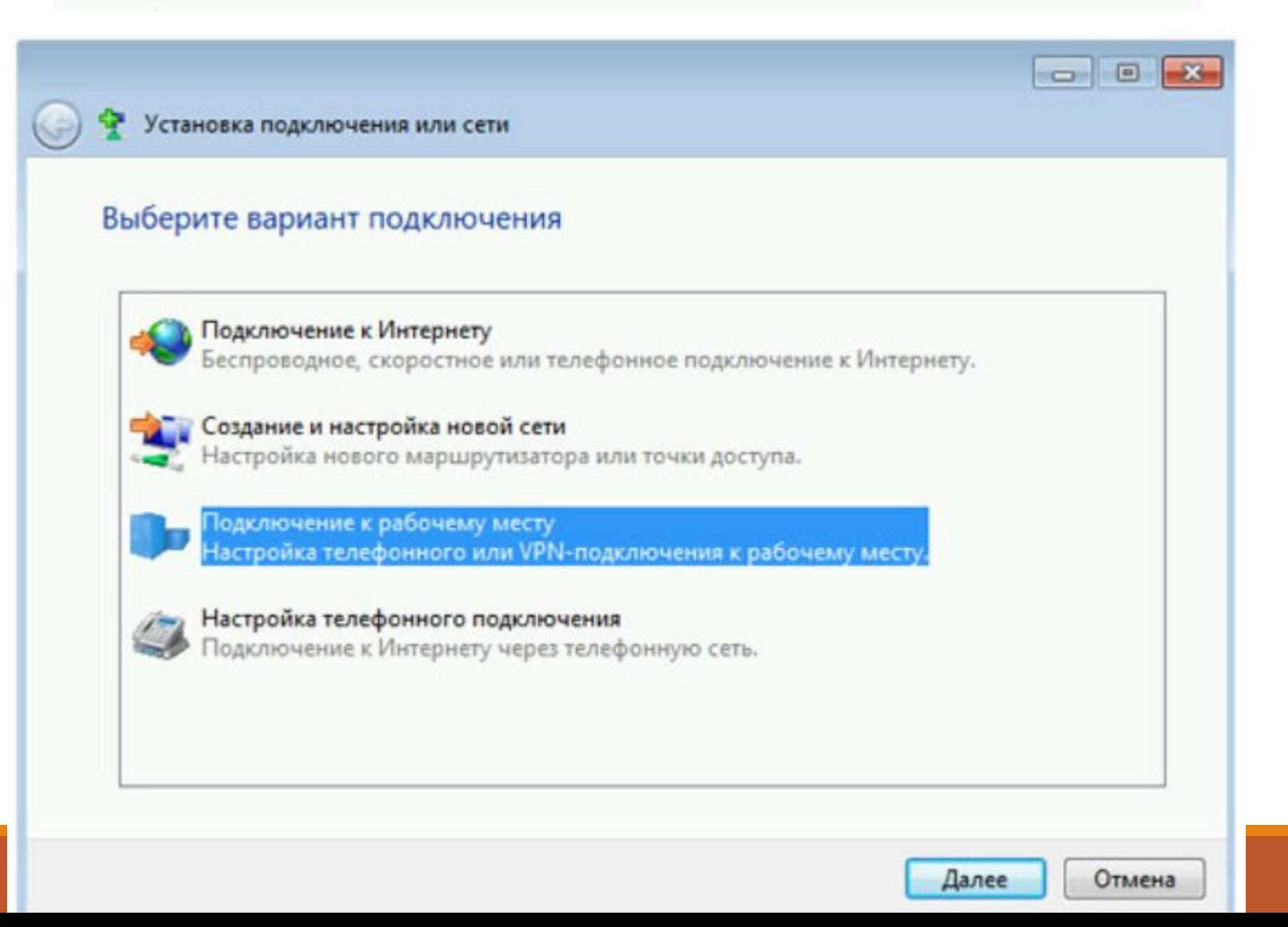

Выбираем мастера подключения к сети

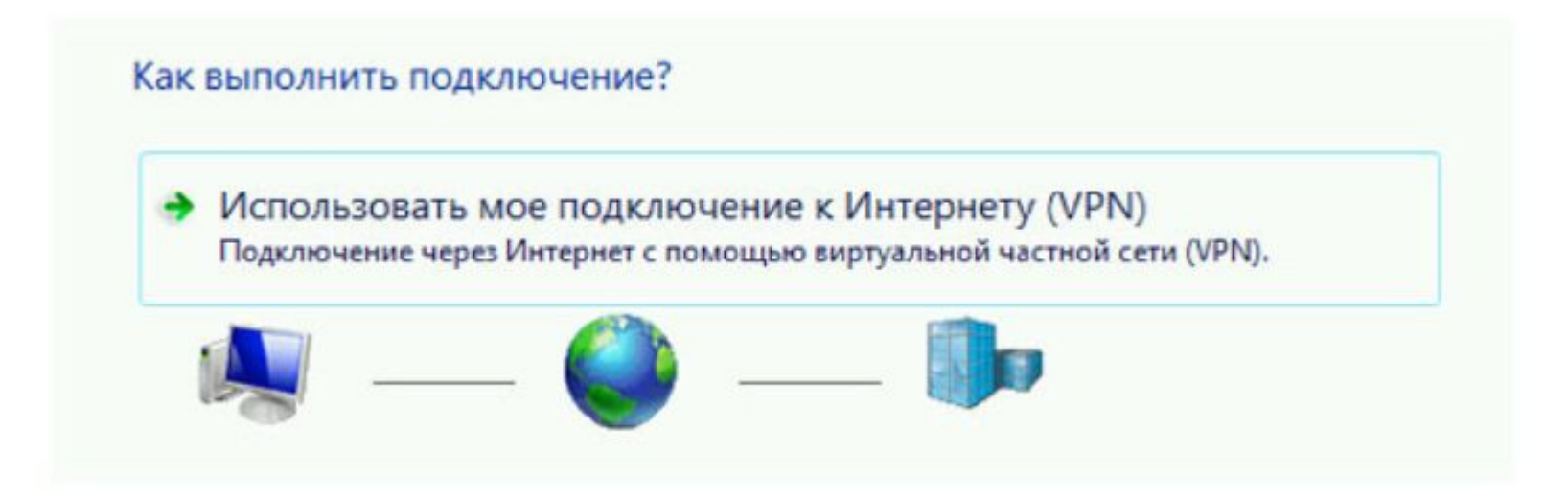

Указываем:

- 1. Имя VPN Сервера.
- 2. Имя можно указать любое.
- 3. Галочку поставить необходим с правами **администратора**.

4. Галочку поставить «**Не подключаться сейчас…**».

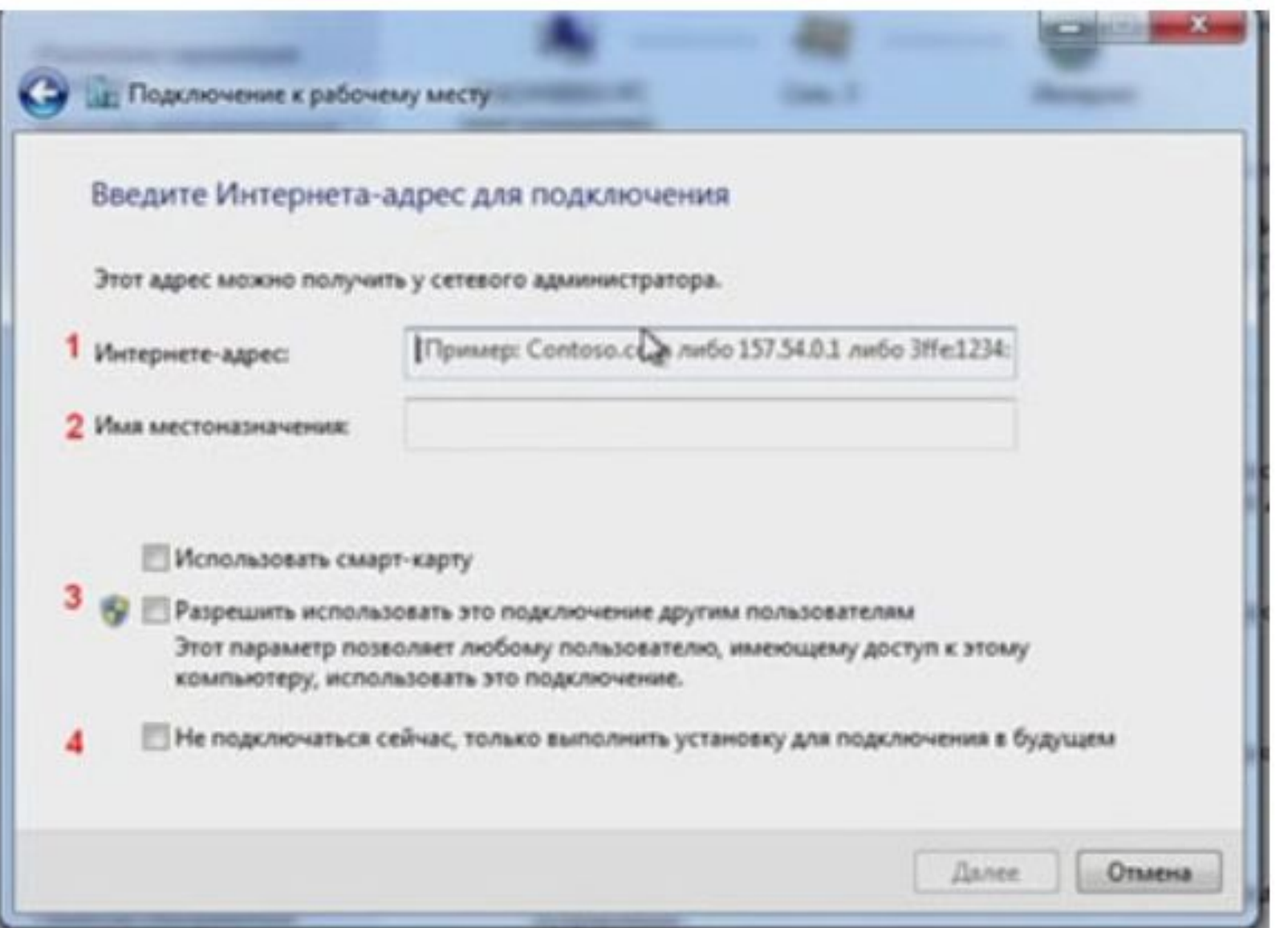

Указываем доменные учётные записи пользователя под которым хотим подключиться:

- **имя** пользователя,
- **пароль**.

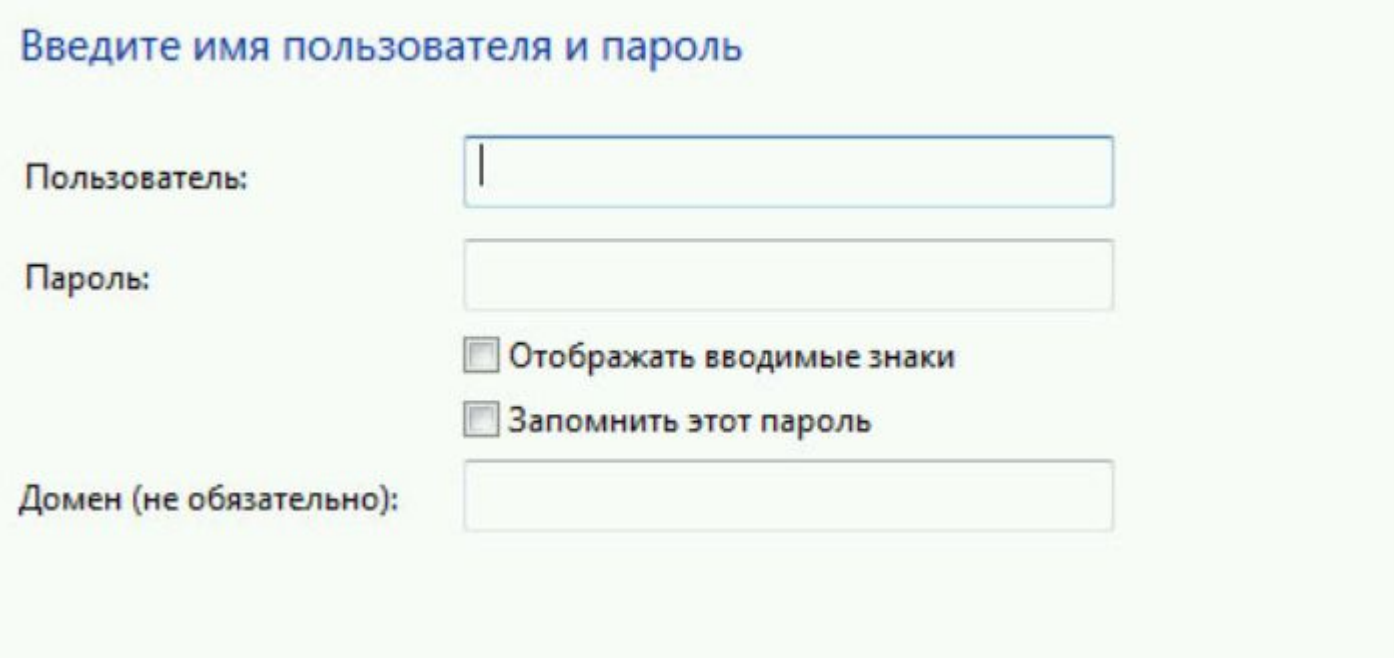

После подключения зайдем в **свойства VPN** соединения на вкладку:

«**Безопасность**».

В разделе «**Проверка подлинности**» указать

«**Протокол расширенной проверки подлинности (EAP)**».

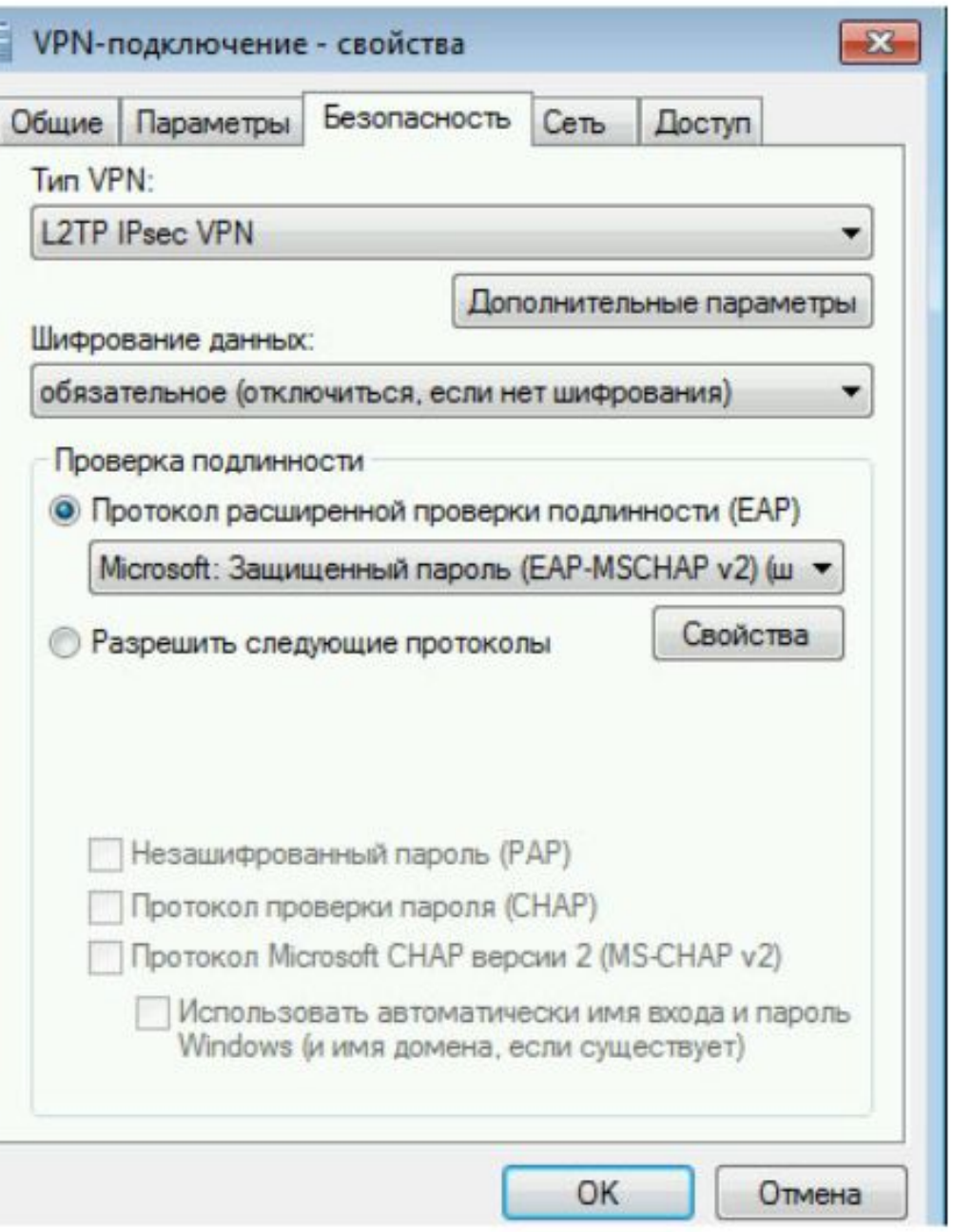

Далее зайдём в **свойства VPN** соединения на вкладку «**Сеть**».

Убираем поддержку **VPN IPv6**.

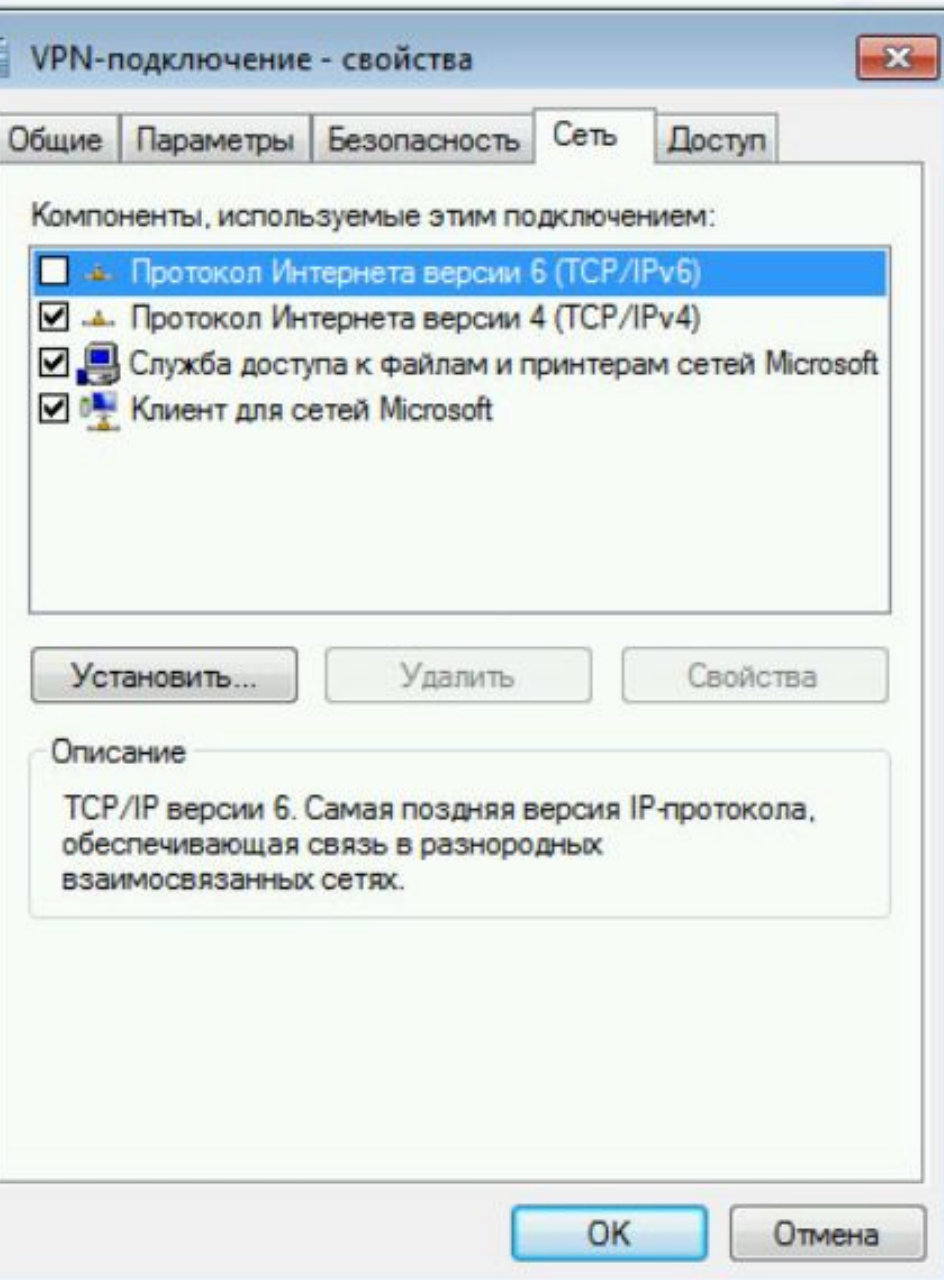

**Проверяем** настройки VPN совпадают ли они с нашими настройками

Теперь мы видим, что настройка прошла **успешно** и можно **пользоваться** ресурсами локальной сети, к которой подключились через VPN соединение!!!

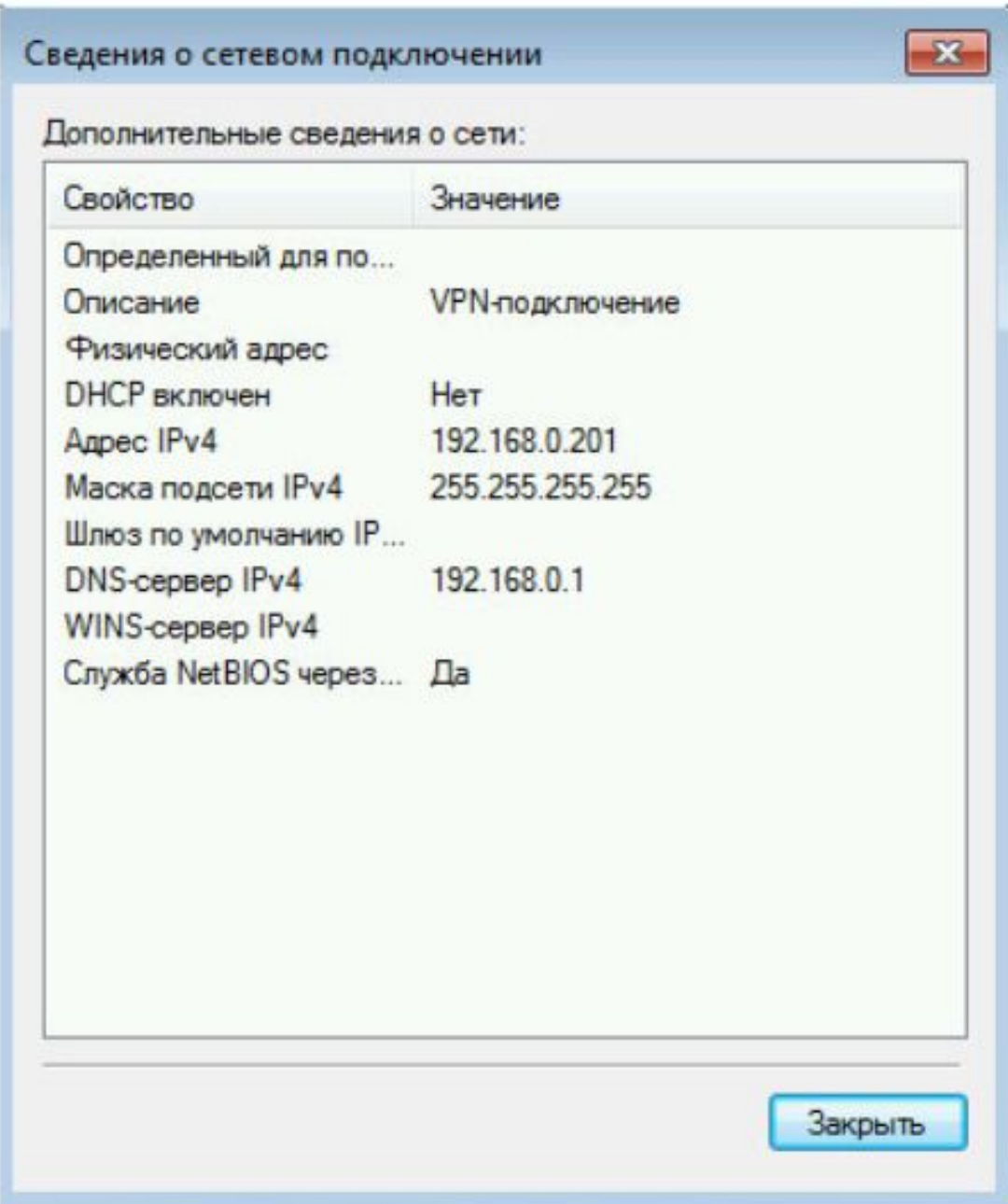

#### **Список литературы:**

- 1. Беленькая М. Н., Малиновский С. Т., Яковенко Н. В. Администрирование в информационных системах. Учебное пособие. - Москва, Горячая линия - Телеком, 2011.
- 2. Компьютерные сети. Принципы, технологии, протоколы, В. Олифер, Н. Олифер (5-е издание), «Питер», Москва, Санк-Петербург, 2016.
- 3. Компьютерные сети. Э. Таненбаум, 4-е издание, «Питер», Москва, Санк-Петербург, 2003.

#### **Список ссылок:**

https://sys-team-admin.ru/stati/bezopasnost/155-chto-delaet-vpn-kak-nastroit-vpn-soedinenie-dlya-windows-nastrojka-vpn-servera.html https://easy-network.ru/93-urok-45-vpn-operation.html http://ciscotips.ru/vpn https://www.osp.ru/pcworld/2008/09/5650787 https://youtube-lessons.ru/wp-content/auploads/798372/tehnologiya\_vpn-soedineniya.jpg https://slide-share.ru/image/5810862.jpeg

# **Благодарю за внимание!**

Преподаватель: Солодухин Андрей Геннадьевич

Электронная почта: asoloduhin@kait20.ru